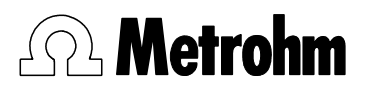

CH-9101 Herisau/Schweiz Tel.  $+41$  71 353 85 85 Fax +41 71 353 89 01 E-Mail sales@metrohm.ch Internet http://www.metrohm.ch

# **765 Dosimat**

# Gebrauchsanweisung

8.765.1021

2005.06 ti/dm

# **Inhalt**

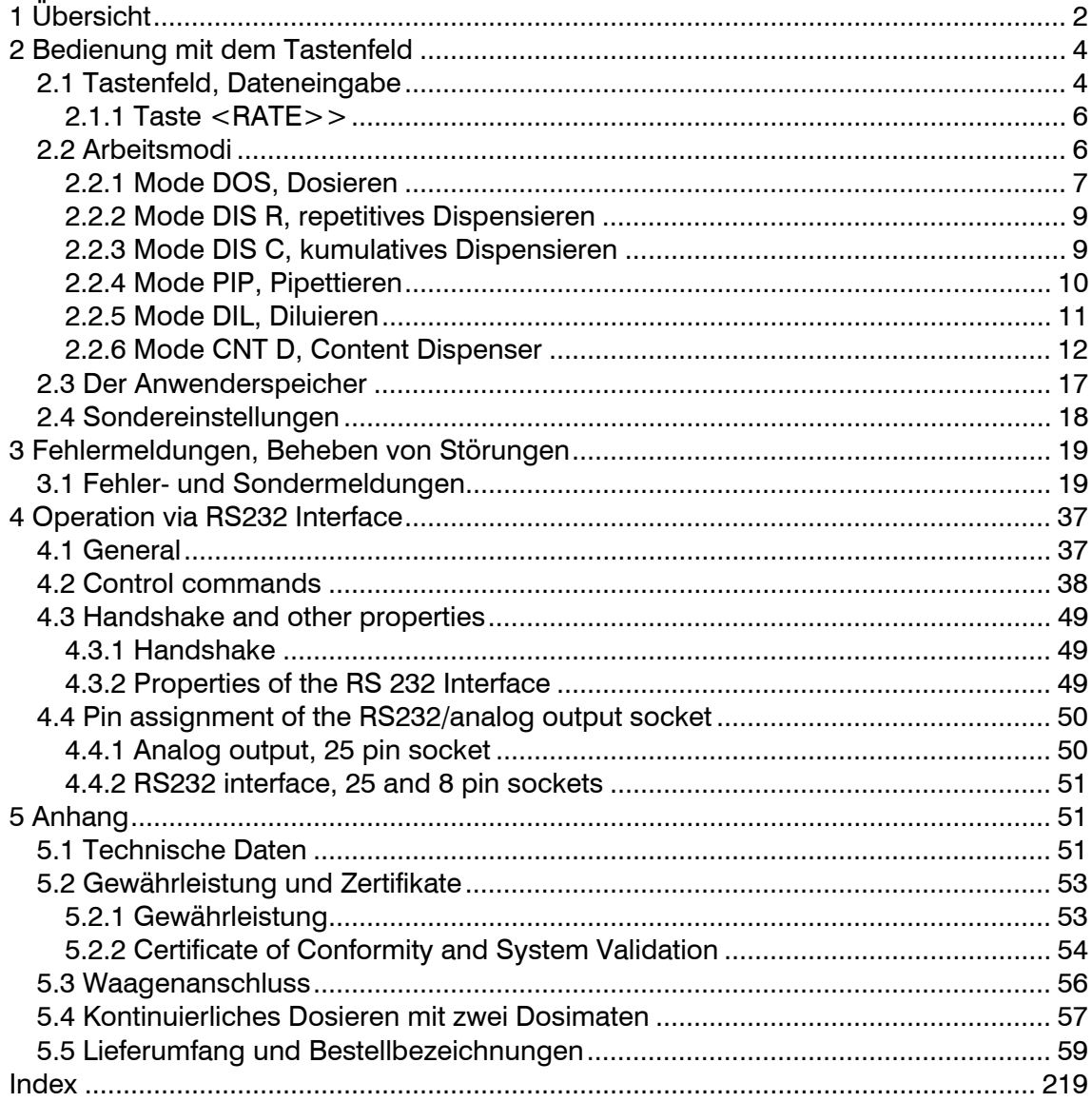

## **Erklärung der Symbole:**

< > heisst "Taste", z.B. <GO> heisst Taste "GO".

**DOS.....0.000 ml** heisst "Anzeige"

# 1 Übersicht

## **Geräte-Vorderseite:**

## **1 Wechseleinheit**

 Benutzen Sie vorzugsweise die Modelle mit automatischer Hahnumschaltung. Hinweis:

Wählen Sie das Volumen der Wechseleinheit so, dass ein Volumen zwischen 10...100% des Nennvolumens ausgestossen wird.

## **2 Anzeige**

Die 16-stellige Anzeige enthält alle wichtigen Informationen:

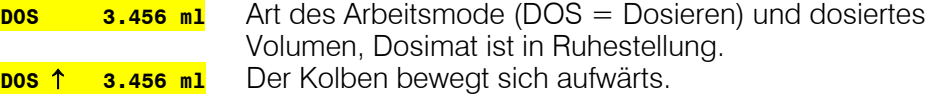

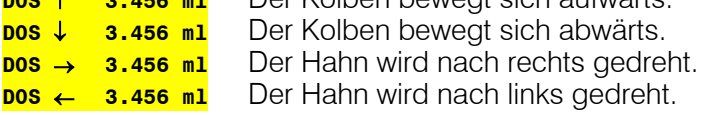

Die Statusanzeige ↑ resp.↓ ist vor allem wichtig bei sehr langsamen Dosierungen, wo die Kolbenbewegung von Auge nicht mehr festgestellt werden kann.

## **3 Bedienungstasten am Dosimaten**

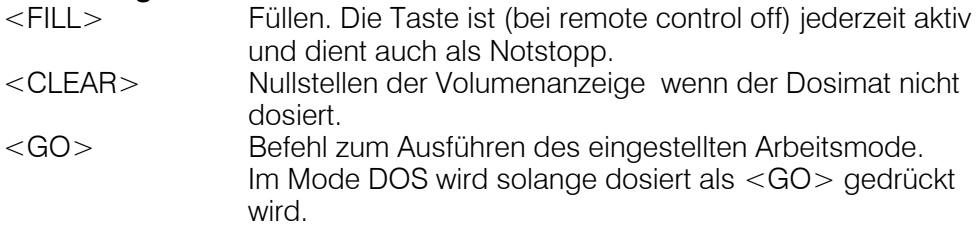

## **4 Einstellen des Anzeigekontrastes**

### **5 Analoge Einstellung der Dosiergeschwindigkeit**

 Stellung 1 = kleinste Geschwindigkeit Stellung 10 = grösste Geschwindigkeit Die Ausstoss- und Füllgeschwindigkeiten sind separat einstellbar (siehe Seite 6).

## **Geräte-Rückseite:**

### **6 Daten-Eingänge und -Ausgänge**

 Via Datenschnittstelle nach RS 232 C, inklusive optionellem Analogausgang; für 25-poligen D-Subminiaturstecker. *Wichtig: Beachten Sie die Steckerbelegung, siehe Seiten 47ff! Kabel nur ein-/ausstecken wenn die Geräte ausgeschaltet sind.*

## **7 Daten-Eingänge und -Ausgänge**

Via Datenschnittstelle nach RS 232 C ; für 8-poligen Stecker. (Einzelheiten siehe Seiten 47ff). *Kabel nur ein-/ausstecken wenn die Geräte ausgeschaltet sind.*

## **8 Anschluss für die Tastatur**

Einzelheiten der Bedienung mit der Tastatur 6.2149.000: siehe Seite 4ff.

### **9 Netzanschluss**

In Netzen, in denen die Netzspannung mit starken HF-Störungen (Transienten) überlagert ist, soll der Dosimat 765 über ein zusätzliches Netzfilter betrieben werden, z.B. METROHM Modell 615.

Die zum Gerät gelieferten Netzkabel sind dreiadrig und mit einem Stecker mit Erdungsstift versehen. Muss ein anderer Stecker montiert werden, so ist der gelb/grüne Leiter mit der Schutzerde zu verbinden. Jede Unterbrechung der Erdung innerhalb oder ausserhalb des Gerätes kann dieses gefährlich machen. Wenn das Gerät geöffnet wird oder wenn Teile davon entfernt werden, können gewisse Bauteile unter Spannung stehen, falls das Gerät am Netz angeschlossen ist. Deshalb muss das Netzkabel immer ausgesteckt werden, wenn gewisse Einstellungen gemacht oder Teile ersetzt werden.

### **10 Netzschalter**

Ein- und Ausschalten des Dosimaten. Der Dosimat 765 verfügt über einen nichtflüchtigen Speicher, d.h. die eingestellten Parameter bleiben im Arbeitsspeicher erhalten wenn der Dosimat aus- und wieder eingeschaltet wird.

### **11 Erdungsbuchse**

Der Dosimat 765 muss korrekt und wirkungsvoll geerdet sein, wenn nötig über die Erdungsbuchse.

### **12 Anschluss für Rührer**

Im allgemeinen ein Magnetrührer (ergibt den kompletten Titrierstand). Es können aber auch andere Rührer angeschlossen werden, z.B. METROHM-Stabrührer. Speisespannung: +9 V DC (*I* # 200 mA)

### **13 Anschluss für externen Dosierkontakt**

Z.B. Dosiertaste 6.2107.000.

### **14 Angabe der Netzspannung**

Stellen Sie sicher, dass die richtige Spannung eingestellt ist, bevor Sie den Dosimaten einschalten.

### **15 Typenschild**

Angabe der Typenbezeichnung, der Serie- und der Gerätenummer.

# 2 Bedienung mit dem Tastenfeld

## 2.1 Tastenfeld, Dateneingabe

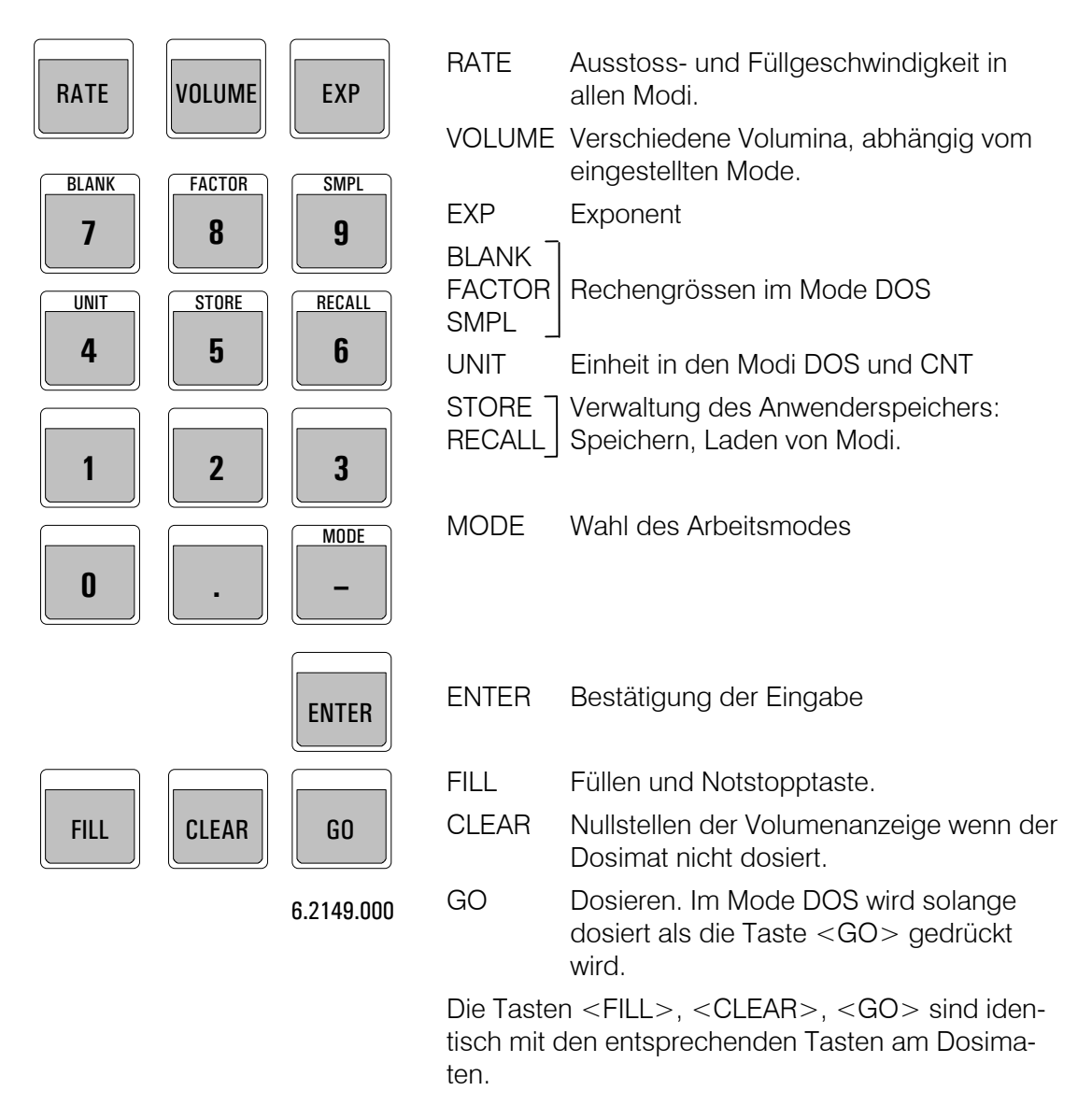

### **Regeln für die Dateneingabe**

- Bei negativen Zahlen ist das Minuszeichen zuerst einzugeben.<-> ist keine "change sign"-Taste!
- Die Umschaltung zwischen der ersten Funktion (blank, factor etc.) und der Ziffer erfolgt automatisch.
- Parametereingaben mit <ENTER> abschliessen.
- Manche Tasten sind als Abfragetrommeln organisiert, d.h. mehrfaches Drücken dieser Tasten bringt immer wieder eine neue Abfrage in die Anzeige. Mit <ENTER> wird ein neuer Wert abgespeichert oder eine Eigenschaft angewählt und die Abfragetrommel verlassen. Beim Einstieg in eine Abfragetrommel erscheint immer diejenige Abfrage zuerst, bei der die Trommel das letzte Mal verlassen wurde.
- Der Dosimat arbeitet mit einer Auflösung von 10'000 Inkrementen pro Bürettenzylinder-Volumen.

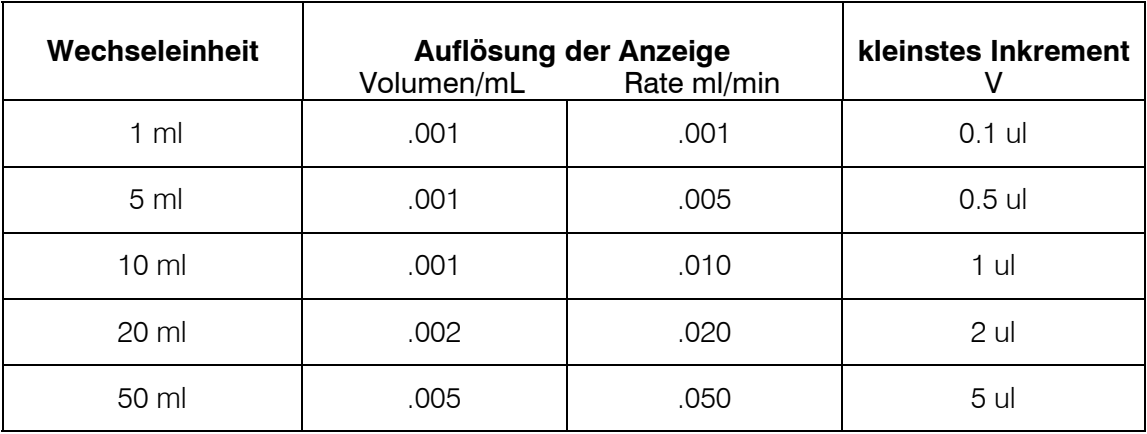

 Wird ein Volumenwert eingegeben, der mit der aufgesetzten Wechseleinheit nicht exakt dosiert werden kann, so wird auf den nächsten möglichen Wert gerundet und der effektive Wert abgespeichert.

Bei den 1 und 5 ml Zylindern werden die kleinst möglichen Dosierinkremente nicht angezeigt. Sie werden jedoch dosiert und die Anzeige wird gerundet.

• Mit der Taste <CLEAR> können die Parameter auf "OFF" gesetzt werden.

↑ **ml/min** 

## 2.1.1 Taste <RATE>>

Die Abfragen unter dieser Taste sind für alle Arbeitsmodi identisch.

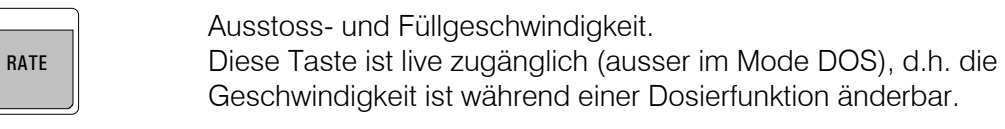

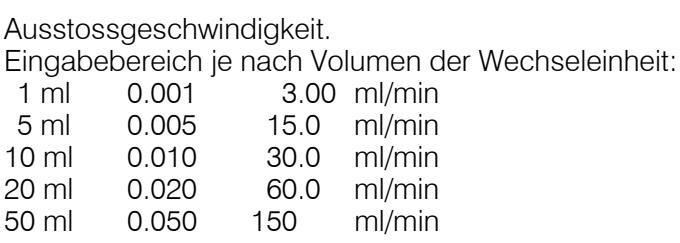

Die Taste <CLEAR> setzt "OFF", d.h. die Geschwindigkeit kann mit dem Potentiometer am Dosimaten 765 analog kontrolliert werden. *Eine zu hohe Geschwindigkeit, die mit der aufgesetzten Wechseleinheit nicht dosiert werden kann, wird automatisch auf die maximal mögliche zurückgesetzt.*

### ↓ **ml/min** Füll- oder Ansauggeschwindigkeit.

Es gelten die gleichen Regeln wie für die Ausstossgeschwindigkeit. *Die Füllgeschwindigkeit wird beim Wechseln der Wechseleinheit auf "maximal" gestellt (d.h. immer wenn in der Anzeige no exch. unit! erscheint)!*

## 2.2 Arbeitsmodi

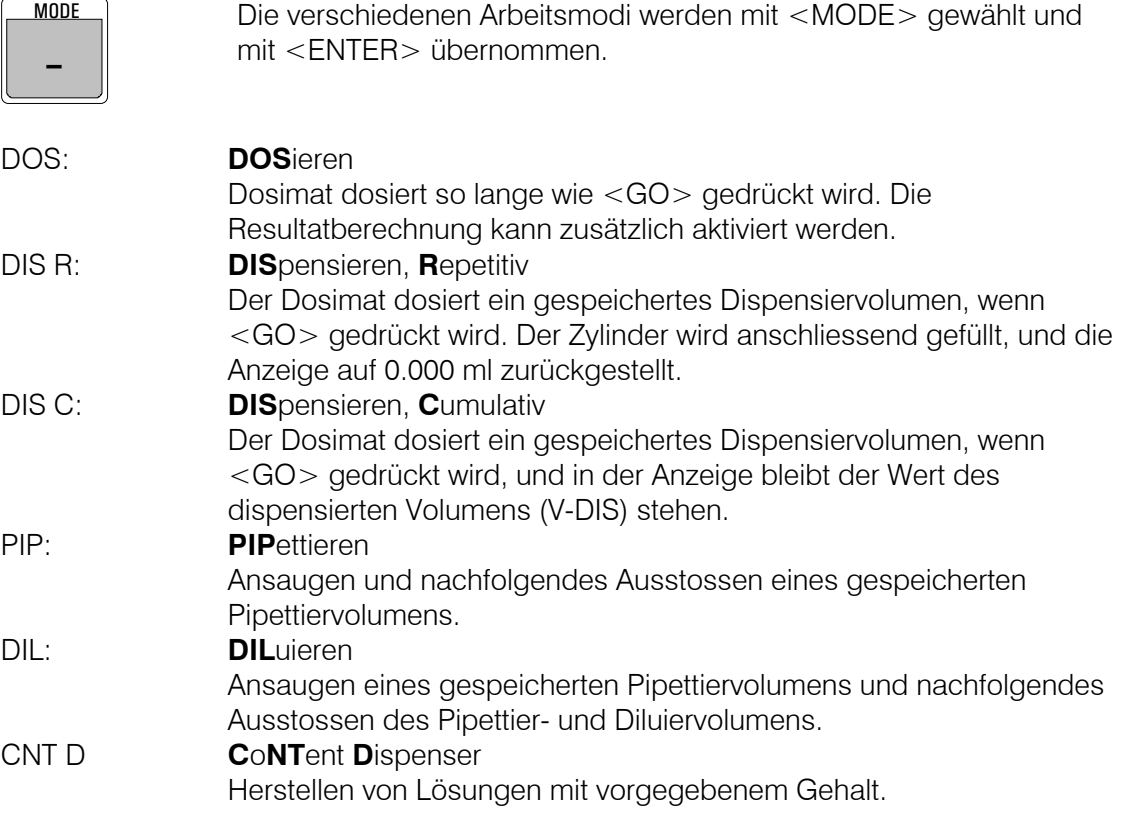

## $\textcircled{{\bf A}}$  Metrohm

# *Beispiel: Anwahl von Mode "DIS C", Kumulatives Dispensieren. Drücken Sie <MODE>. In der Anzeige steht derjenige Arbeitsmodus, den Sie zuletzt mit der Taste <MODE> angewählt haben, z.B. pos Drücken Sie <MODE> so viele Male bis* **price Constanting and** *in der Anzeige steht. Laden Sie nun den Mode "DIS C" in den Arbeitsspeicher, indem Sie <ENTER> drücken. In der Anzeige steht* **DIS C 0.000 ml**. *Der Mode "DIS C" ist arbeitsbereit, der Kolben befindet sich in Nullstellung.*

Die Arbeitsmodi, die mit der Taste <MODE> in den Arbeitsspeicher geladen werden, enthalten einen Satz von Standardparametern:

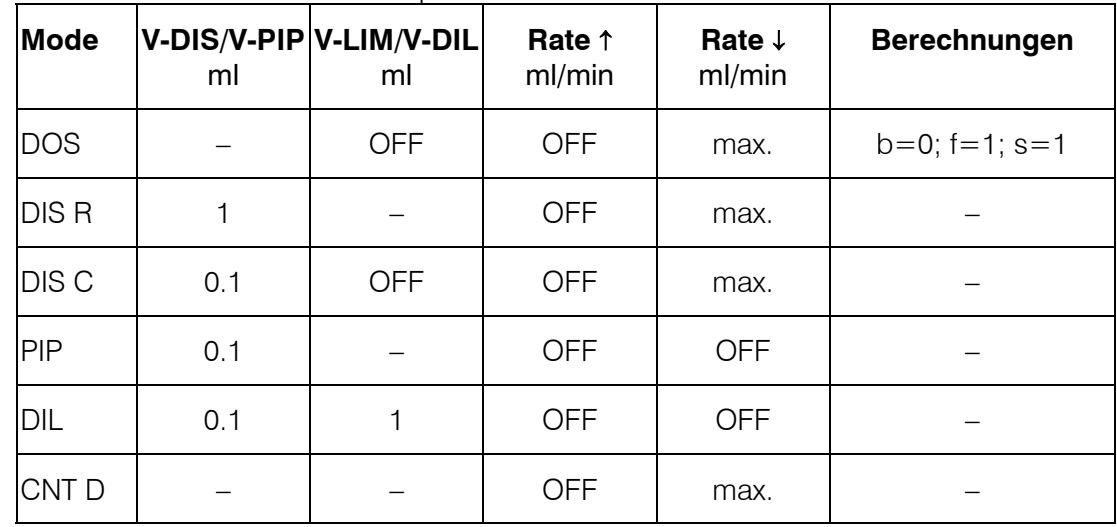

## 2.2.1 Mode DOS, Dosieren

Dosimat dosiert so lange wie <GO> gedrückt wird. Die Resultatberechnung kann zusätzlich aktiviert werden.

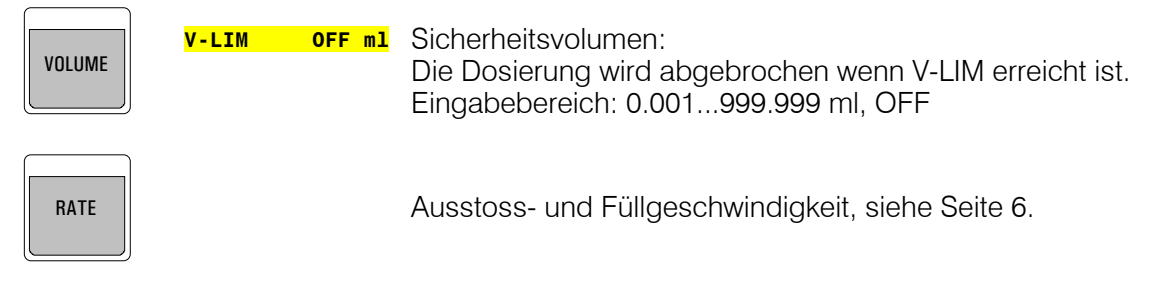

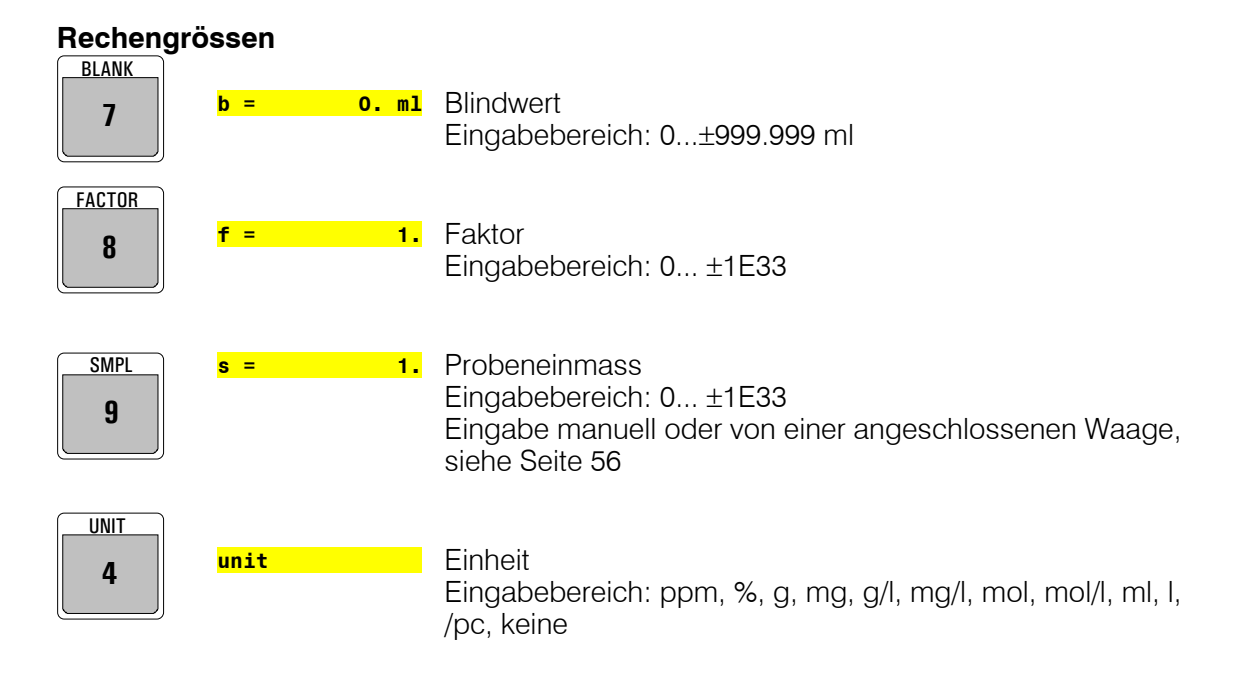

### **Resultatberechnung**

Ist eine der Rechengrössen (blank, factor, smpl) nicht auf den Standardwert gesetzt, löst der Füllbefehl die Berechnung eines Resultates aus gemäss der Formel:

(dosiertes Volumen - blank)\*factor

Resultat  $=$   $-$ 

smpl

Das Resultat wird bei jeder Eingabe einer Rechengrösse (blank, factor, smpl) neu berechnet. Die Taste <CLEAR> bringt das dosierte Volumen in die Anzeige zurück. Der Start einer neuen Dosierung erfolgt durch zweimaliges Drücken von <GO>, einmaliges Drücken setzt die Volumenanzeige auf 0.000 ml.

### **Ausgabe eines Resultates auf einem Drucker**

Ist der Dosimat auf **send RS 232 on** gestellt (Sondereinstellung, siehe Seite 18), wird mit dem Füllbefehl oder mit dem Nachrechnen auch ein Druckbefehl ausgelöst. Es werden die laufende Nummer (#), das dosierte Volumen und das berechnete Resultat ausgedruckt.

Neue Rechenparameter für die nächste Dosierung müssen eingegeben werden nachdem 1 Mal <GO> gedrückt wurde, d.h. im Zustand **pos 0.000 ml**.

Der Zähler für die laufende Nummer wird beim Einschalten des Dosimaten auf 0 gesetzt und bei jedem Füllbefehl um 1 inkrementiert.

### **Beispiel eines Ausdruckes**

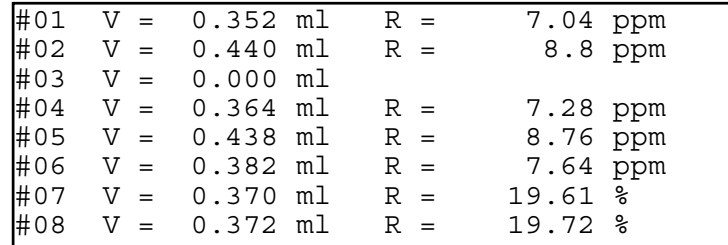

## 2.2.2 Mode DIS R, repetitives Dispensieren

Der Dosimat dosiert ein gespeichertes Dispensiervolumen, wenn <GO> gedrückt wird. Der Zylinder wird anschliessend gefüllt, und die Anzeige auf 0.000 ml zurückgestellt.

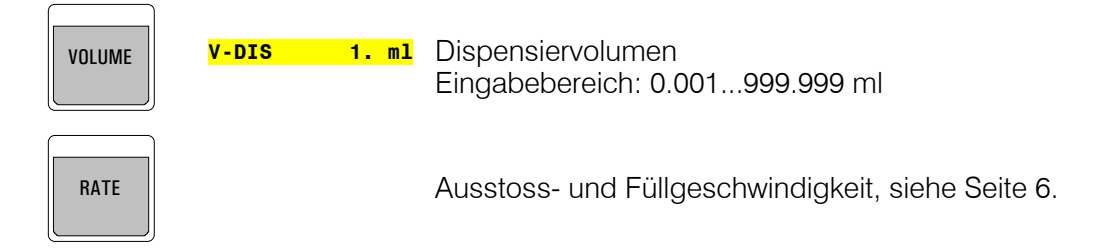

## 2.2.3 Mode DIS C, kumulatives Dispensieren

Der Dosimat dosiert ein gespeichertes Dispensiervolumen, wenn <GO> gedrückt wird, und in der Anzeige bleibt der Wert des dispensierten Volumens (V-DIS) stehen.

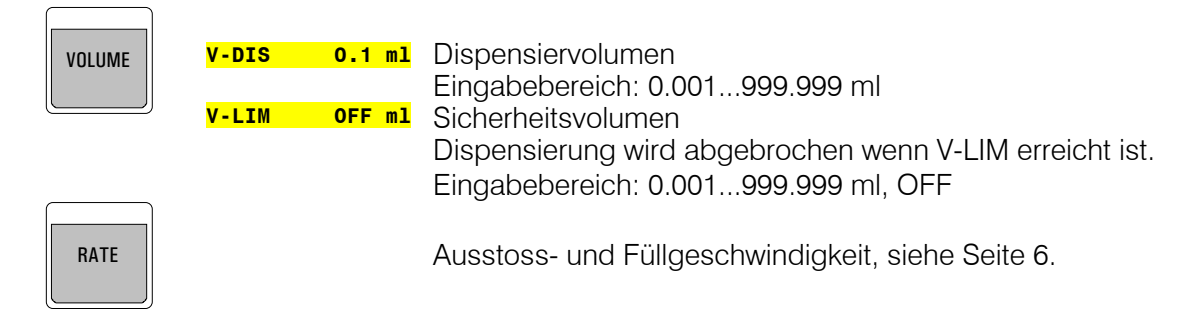

### **Tandem Dosierung**

Der Mode DIS C eignet sich zum präzisen kontinuierlichen Dosieren mit 2 Dosimaten, siehe Seite 57.

## 2.2.4 Mode PIP, Pipettieren

Ansaugen und nachfolgendes Ausstossen eines gespeicherten Pipettiervolumens.

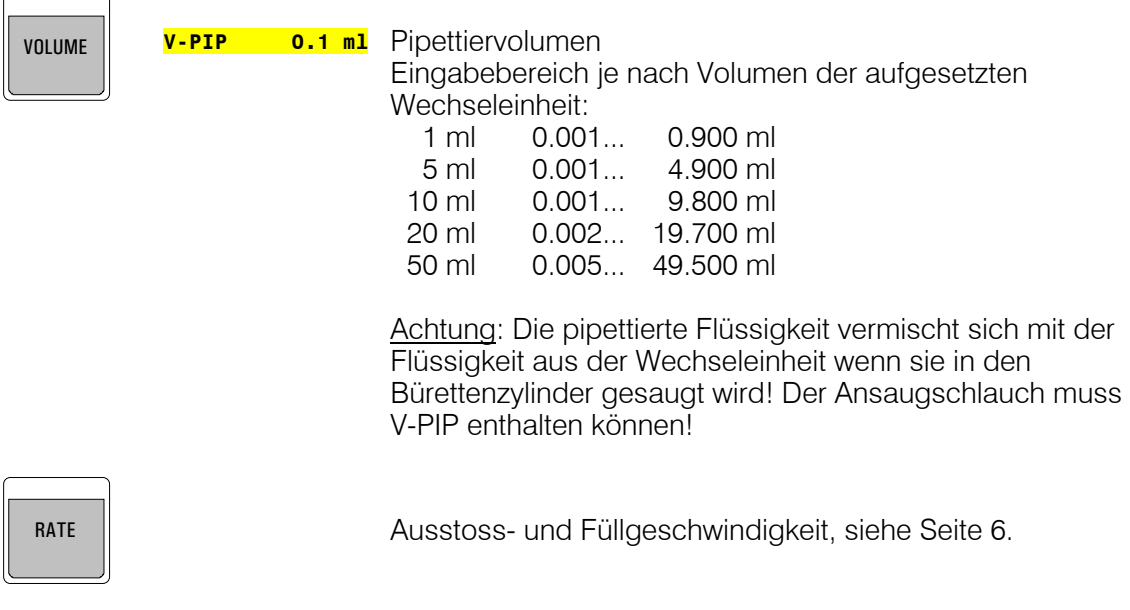

Wenn der Mode PIP geladen wird, steht **PIP \* 0.000 ml** in der Anzeige. Das Zeichen \* in der Anzeige bedeutet, dass der Mode PIP noch nicht arbeitsbereit ist. Mit einem ersten <GO> erfolgt ein Vorbereitungszyklus, was mit **PIP blacklager**. angezeigt wird. In diesem Vorbereitungszyklus wird eine Luftblase gebildet zur Trennung der Transferflüssigkeit aus der Wechseleinheit und der aufgesaugten Probe. Danach steht **PIP 1 0.100 ml** in der Anzeige, d.h. der Dosimat ist bereit zum Ansaugen des Pipettiervolumens (0.1 ml), was nach <GO> ausgeführt wird. Dann steht **PIP 2** 0.100 ml in der Anzeige: Der Dosimat ist bereit zum Ausstossen des Pipettiervolumens. Mit <GO> wird dieses ausgestossen, und der Dosimat ist nun ohne Vorbereitungszyklus bereit zum Ansaugen des nächsten Pipettiervolumens.

Jede Änderung des Pipettiervolumens hat einen neuen Vorbereitungszyklus zur Folge.

## **Ablauf von PIP**

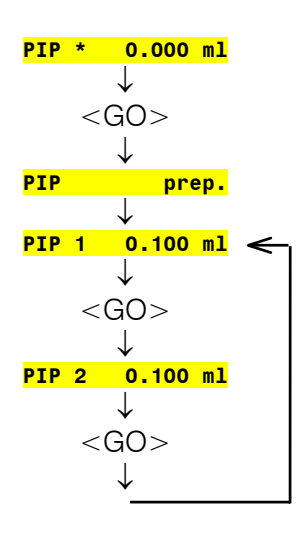

Standardmode PIP.

Vorbereitungszyklus: Bürettenspitze in der Luft, auf Arbeitshöhe.

Bereit zum Ansaugen des Pipettiervolumens: Bürettenspitze eintauchen.

Bereit zum Ausstossen des Pipettiervolumens: Bürettenspitze in Pipettierhaltung.

### **Hinweise**

- Jeder Vorbeitungszyklus ("prep.") bildet eine weitere Luftblase, so dass diese bei jedem Zyklus grösser wird. Falls Sie dies vermeiden wollen, stossen Sie die Luftblase im Mode DOS vor der Änderung von V-PIP aus.
- Wir empfehlen für optimales Pipettieren Wechseleinheiten mit einem Zylindervolumen ≤ 20 ml und die Pipettierausrüstung 6.5611.000.
- Die Ansaug- und Ausstossgeschwindigkeiten sollten maximal 20 ml/min betragen.
- Die Schlauchspitze sollte beim Pipettieren in einem Winkel von etwa 45° an die Gefässwand gehalten werden. Genau so, wie Sie es vom Pipettieren mit Glaspipetten gewohnt sind.
- Das Gefäss, aus dem pipettiert wird, und das Gefäss, in das pipettiert wird, sollten auf gleicher Höhe stehen, so dass der Pipettierschlauch während dem Arbeiten immer ungefähr auf der gleichen Höhe gehalten werden kann.

## 2.2.5 Mode DIL, Diluieren

Ansaugen eines gespeicherten Pipettiervolumens und nachfolgendes Ausstossen des Pipettier- und Diluiervolumens.

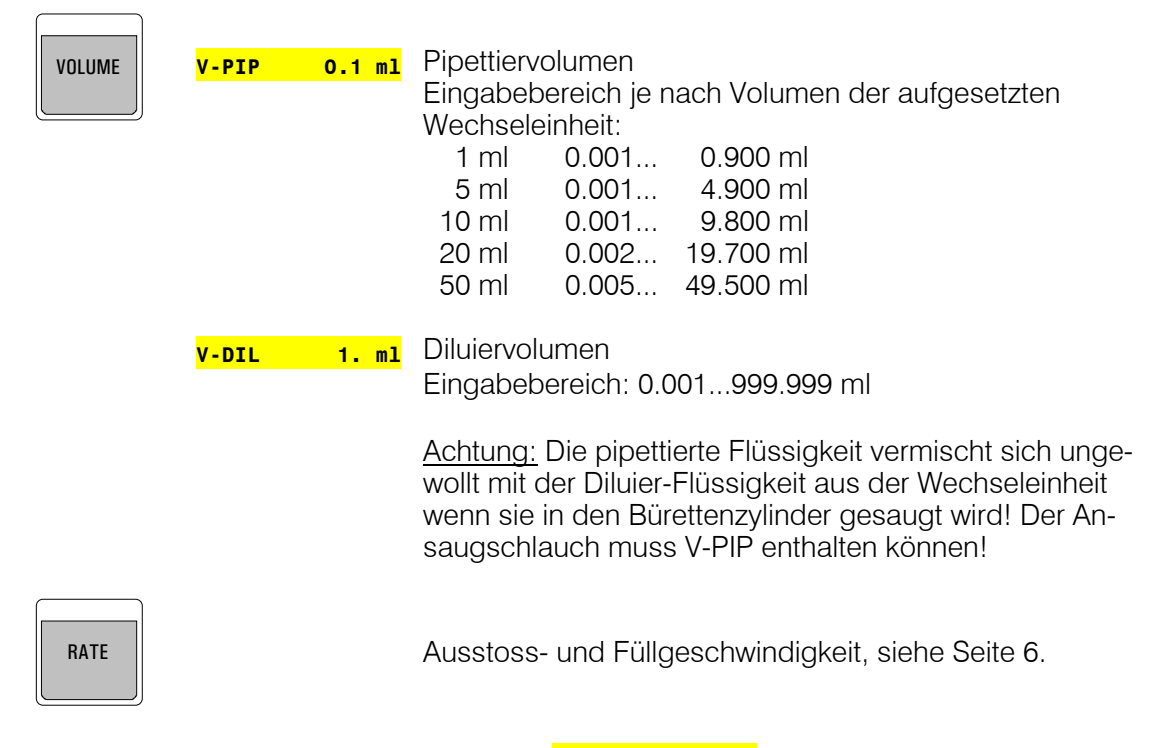

Wenn der Mode DIL geladen wird, steht **DIL \* 0.000 ml** in der Anzeige. Das Zeichen \* in der Anzeige bedeutet, dass der Mode DIL noch nicht arbeitsbereit ist. Mit <GO> erfolgt ein Vorbereitungszyklus. In diesem Vorbereitungszyklus wird das Pipettiervolumen V-PIP in die Flasche zurückgestossen und eine Luftblase gebildet zur Trennung der Verdünnungsflüssigkeit aus der Wechseleinheit und der aufgesaugten Probe.

Danach steht **DIL 1 0.100 ml** in der Anzeige, d.h. der Dosimat ist bereit zum Ansaugen des Pipettiervolumens (0.1 ml), was nach <GO> ausgeführt wird.

Die Anzeige **DIL 2 1.100 ml** bedeutet, dass der Dosimat bereit ist zum Ausstossen des Pipettier- und Diluiervolumens (0.1 ml + 1 ml = 1.1 ml), was nach einem weiteren  $\langle GO \rangle$ ausgeführt wird. Der Vorbereitungszyklus wird nun automatisch durchgeführt, so dass der Dosimat sofort wieder bereit ist zum Ansaugen des nächsten Pipettiervolumens.

### **Ablauf von DIL**

765 Dosimat **11**

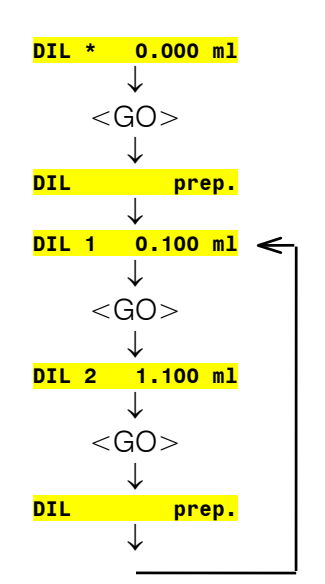

Standardmode DIL.

Vorbereitungszyklus: Bürettenspitze in der Luft, auf Arbeitshöhe.

Bereit zum Ansaugen des Pipettiervolumens: Bürettenspitze eintauchen.

Bereit zum Ausstossen des Pipettier- und Diluiervolumens: Bürettenspitze in Pipettierhaltung.

### **Hinweise**

- Falls V-PIP geändert werden soll, erfolgt diese Änderung mit Vorteil während dem Füllen im Vorbereitungszyklus, d.h. bei der Anzeige **DIL** ↓ **prep.**.
- Jede Änderung von V-PIP zu einem andern Zeitpunkt hat einen neuen Vorbereitungszyklus zur Folge. Dabei ändert sich das Volumen der Luftblase. Die erste Diluierung nach einer solchen Änderung könnte daher fehlerhaft sein und soll verworfen werden. Falls Sie keine Diluierung verwerfen wollen, stossen Sie mit Mode DOS die Luftblase aus und beginnen den Mode DIL neu. Änderungen von V-DIL bedingen keinen neuen Vorbereitungszyklus und können daher jederzeit problemlos vorgenommen werden.

## 2.2.6 Mode CNT D, Content Dispenser

Der Mode CNT D dient zum Herstellen von Lösungen mit bestimmtem Gehalt. Dabei muss die Substanz nicht mehr auf einen genau bestimmten Wert eingewogen werden um den vorgegebenen Gehalt zu erreichen, sondern der Dosimat 765 dosiert die entsprechend berechnete Menge Lösemittel.

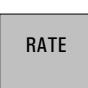

Ausstoss- und Füllgeschwindigkeit, siehe Seite 6.

Die Gehaltsangaben, die mit dem Mode CNT D realisiert werden können, sind in der folgenden Darstellung fett umrahmt.

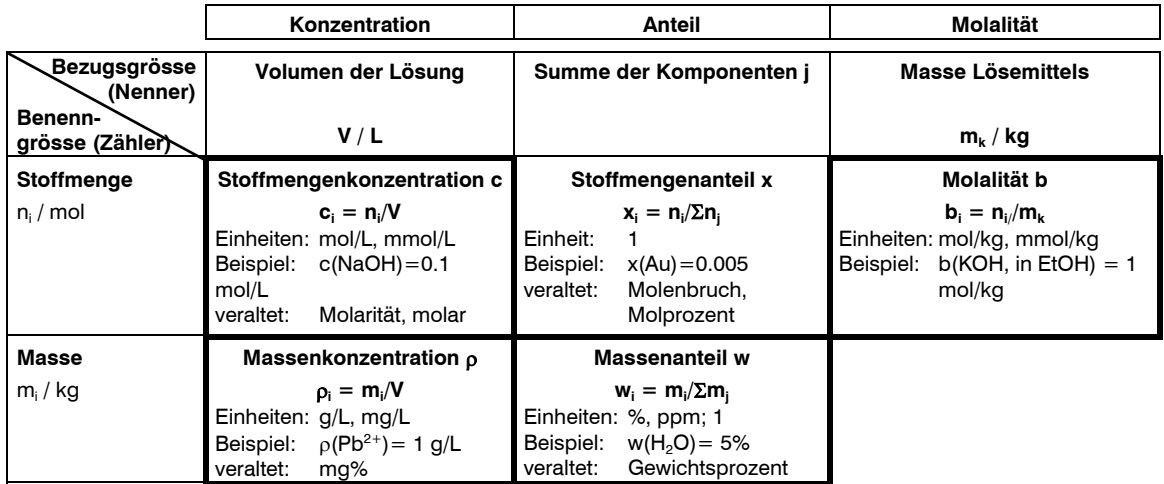

## **Ablauf von CNT D**

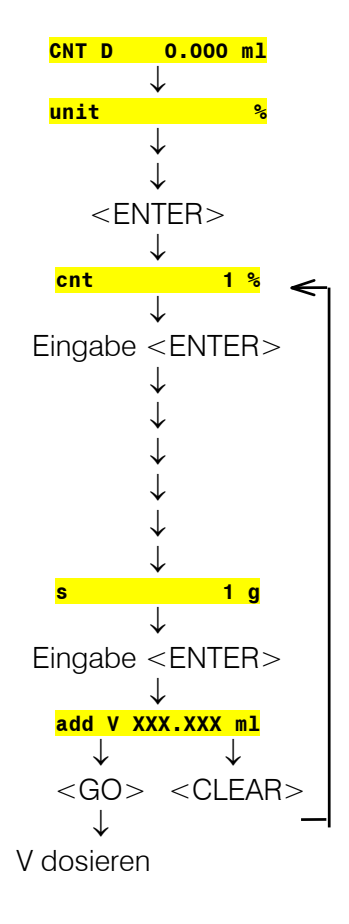

Standardmode CNT D. Anzeige wechselt automatisch nach dem Vorbereiten. Wahl der Einheit mit der Taste <UNIT>. Das Volumen wird aufgrund der gewählten Einheit berechnet.

Eingabe des gewünschten Gehaltes der Lösung

Beim ersten Durchgang werden abhängig von der gewählten Einheit folgende Hilfsgrössen abgefragt:

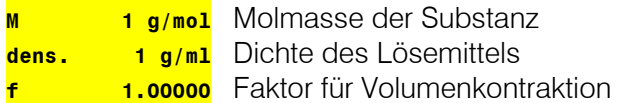

Eingabe der Einwaage manuell oder via Waage, siehe Seite 56.

Das berechnete Volumen wird angezeigt. Mit <GO> wird das Volumen ausgestossen. Mit <CLEAR> können die Werte für "cnt" und/oder "s" geändert werden. Das ergibt einen Anhaltspunkt für die ungefähre Einwaage. Mit <MODE> kann der Mode gewechselt werden.

Die Formeln für die Berechnung des zu dosierenden Volumens "add V" sind in der nachfolgenden Tabelle angegeben.

Dabei ist

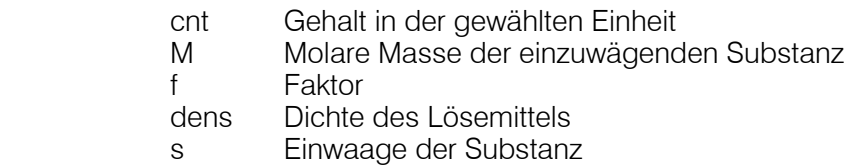

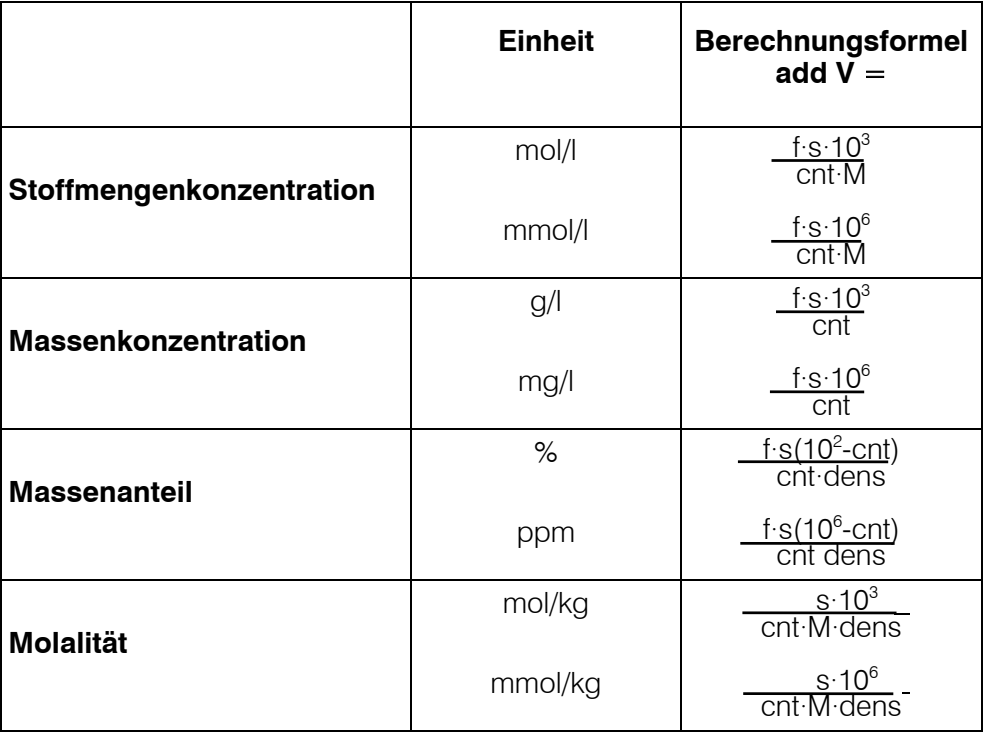

### **Anwendungen des Faktors f**

### *Der Faktor f für Ionenstandards*

Bei Ionenstandards ist der Massenanteil eines einzelnen Ions A eine gebräuchliche Angabe. Die Lösung hingegen wird aus A<sub>n</sub>B<sub>m</sub> hergestellt, z.B. ein Standard von 10 ppm  $Pb^{2+}$  hergestellt aus  $Pb(NO<sub>3</sub>)<sub>2</sub>$ . Der Faktor f berechnet sich nach der Formel:

$$
f = \frac{n^* M(A)}{M(A_n B_m)} \qquad \text{oder} \qquad f = \frac{m^* M(B)}{M(A_n B_m)}
$$

mit M(A): Molmasse des Ions A<br>M(B): Molmasse des Ions B Molmasse des Ions B

 $M(A_n^{\prime}B_m)$ : Molmasse der Substanz  $A_nB_m$ 

In der nachfolgenden Tabelle sind einige Faktoren für die häufigsten Ionenstandards angegeben:

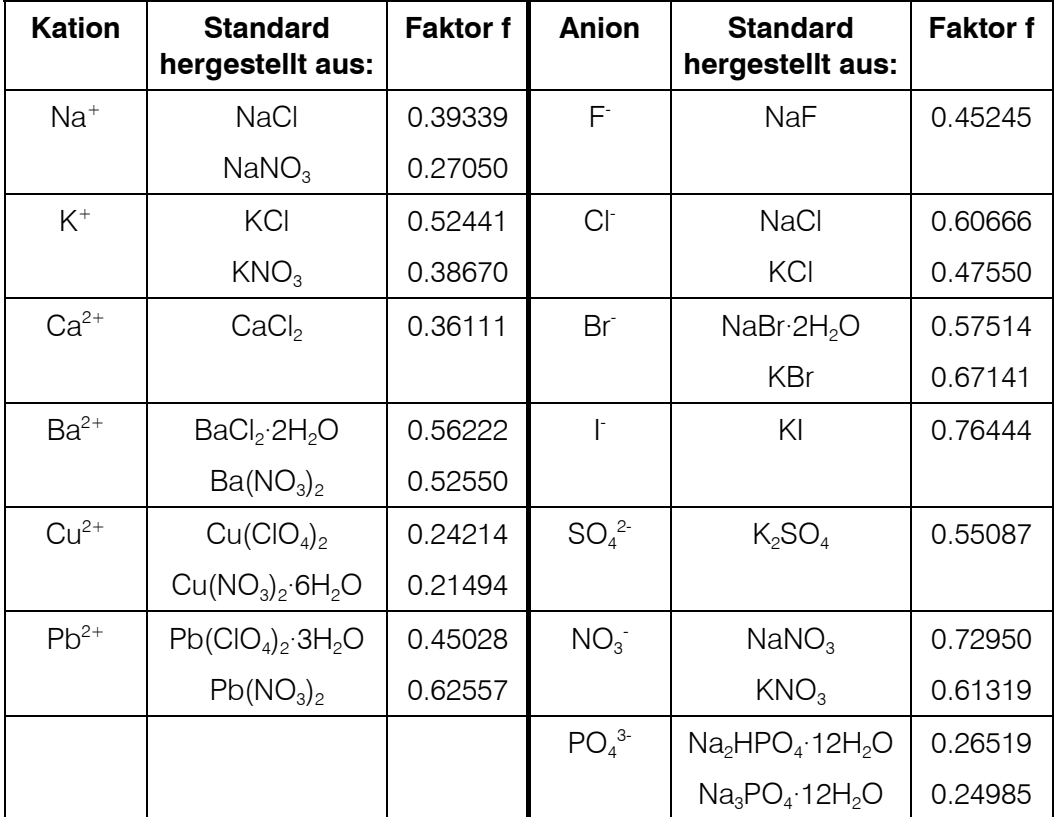

## *Der Faktor f als Korrektur für Substanzen mit Beimengungen*

z.B. Kristallwasser, Verunreinigungen, Feuchte usw.

### *Der Faktor f als Korrektur für die Volumenkontraktion*

Bei der Stoffmengenkonzentration c (Einheiten mol/l und mmol/l) und bei der Massenkonzentration ρ (Einheiten g/l und mg/l) wird die Konzentration auf das Volumen der *Lösung* bezogen:

 $c_i$  $= n_i/V$  resp.  $pi = mi/V$ 

 $mit$  n<sub>i</sub>

- Stoffmenge der Substanz i
- m<sub>i</sub> Masse der Substanz i
- V Volumen der *Lösung*

Da bei der Arbeitsweise des Modes CNT D das Volumen des *Lösemittels* V<sub>0</sub> dosiert wird, sollte für höhere Konzentrationen ein Korrekturfaktor verwendet werden, der den Unterschied zwischen V<sub>0</sub> und V (Volumen der Lösung) berücksichtigt:

$$
f = \frac{V_0}{V}
$$

Dieser Faktor kann mit dem Dosimaten im Mode DOS ermittelt werden: Dazu stellt man eine Lösung der gewünschten Konzentration konventionell in einem Masskolben her, indem man das Lösemittel mit Hilfe des Dosimaten bis zur Marke des Masskolbens dosiert  $(V_0)$ . Wird das Volumen V des Masskolbens in den Rechenparameter "s" eingegeben, erscheint auf der Anzeige direkt der vom Dosimaten berechnete Faktor f.

Der so ermittelte Faktor f gilt für das entsprechende Substanz/Lösemittel-Paar im gemessenen Konzentrationsbereich, wobei lineare Extrapolationen bis zu Konzentrationen von ca. 1 mol/l möglich sind.

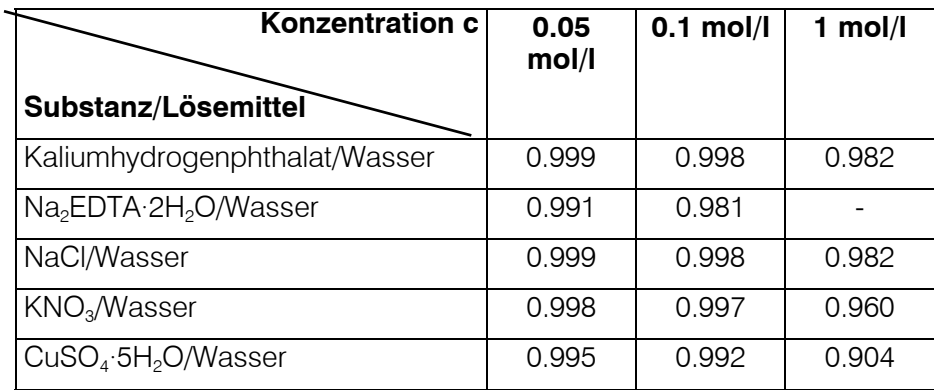

In der nachfolgenden Tabelle sind einige Korrekturfaktoren angegeben:

## 2.3 Anwenderspeicher

Im Anwenderspeicher können bis zu 10 häufig verwendete Arbeitsmodi komplett mit ihren anwenderspezifischen Parametern gespeichert werden.

Die Verknüpfung der verschiedenen Speicherbereiche ist in der folgenden Abbildung dargestellt:

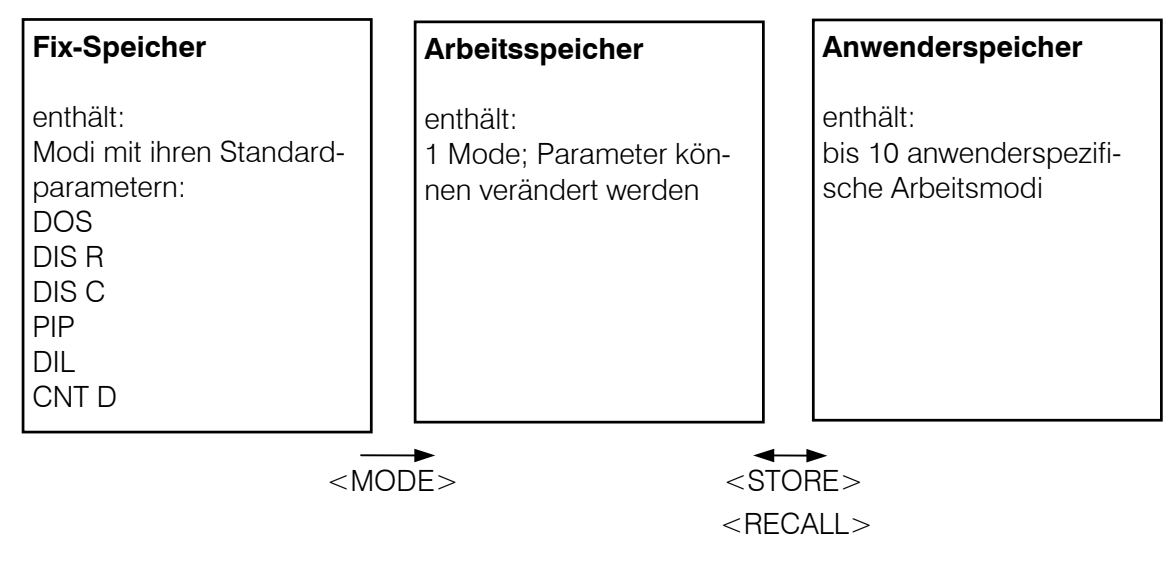

## **Verwaltung des Anwenderspeichers**

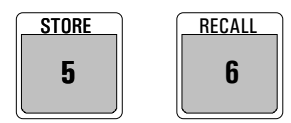

<STORE><X><ENTER> Speichern eines Arbeitsmodes unter der Adresse X  $(X=0,1,...9)$ 

<RECALL><X><ENTER> Laden eines Arbeitsmodes aus dem Anwenderspeicher in den Arbeitsspeicher.

Der Anwenderspeicher ist ab Werk mit den Standard-Arbeitsmodi gefüllt.

## 2.4 Sondereinstellungen

Die Sondereinstellungen können vorgenommen werden, indem man simultan die Tasten <0> und <—> drückt. In der Anzeige steht **Sys. Soft-Reset** . Drücken Sie die Taste <0> und halten Sie diese gedrückt bis in der Anzeige **special key 0..6** steht.

Drücken Sie eine Taste von 1...6. Die Taste <CLEAR> führt jeweils wieder zurück zur Anzeige **special key 0..6** und von hier führt nochmaliges Drücken der Taste <CLEAR> in den entsprechenden Mode im Arbeitsspeicher.

Die Taste <GO> schaltet die Abfrage um eine Stufe weiter, <ENTER> übernimmt die Einstellung.

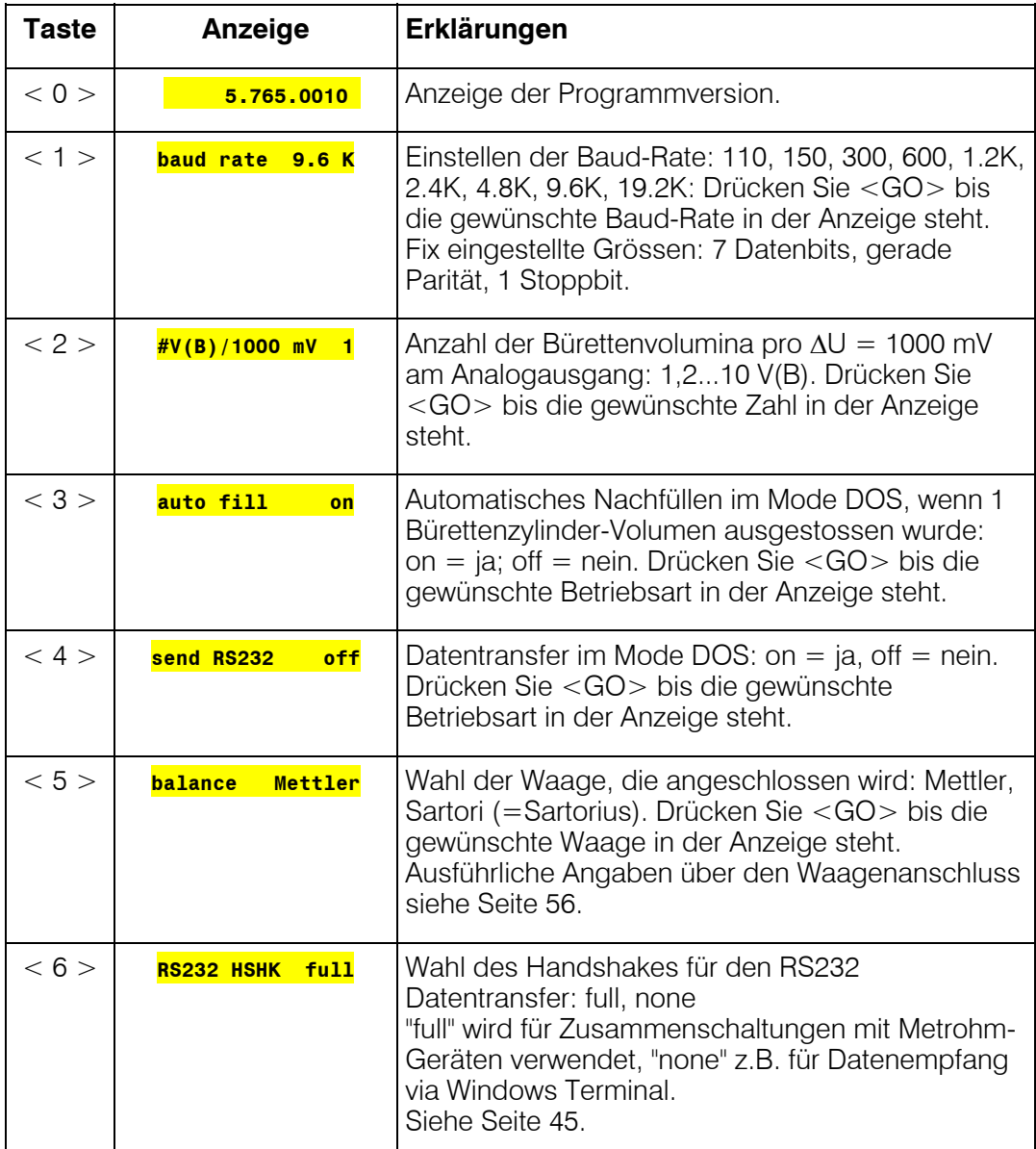

# 3 Fehlermeldungen, Beheben von Störungen

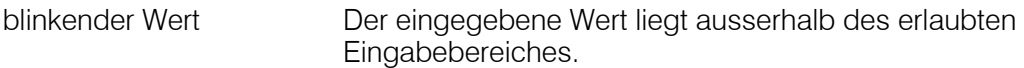

## 3.1 Fehler- und Sondermeldungen

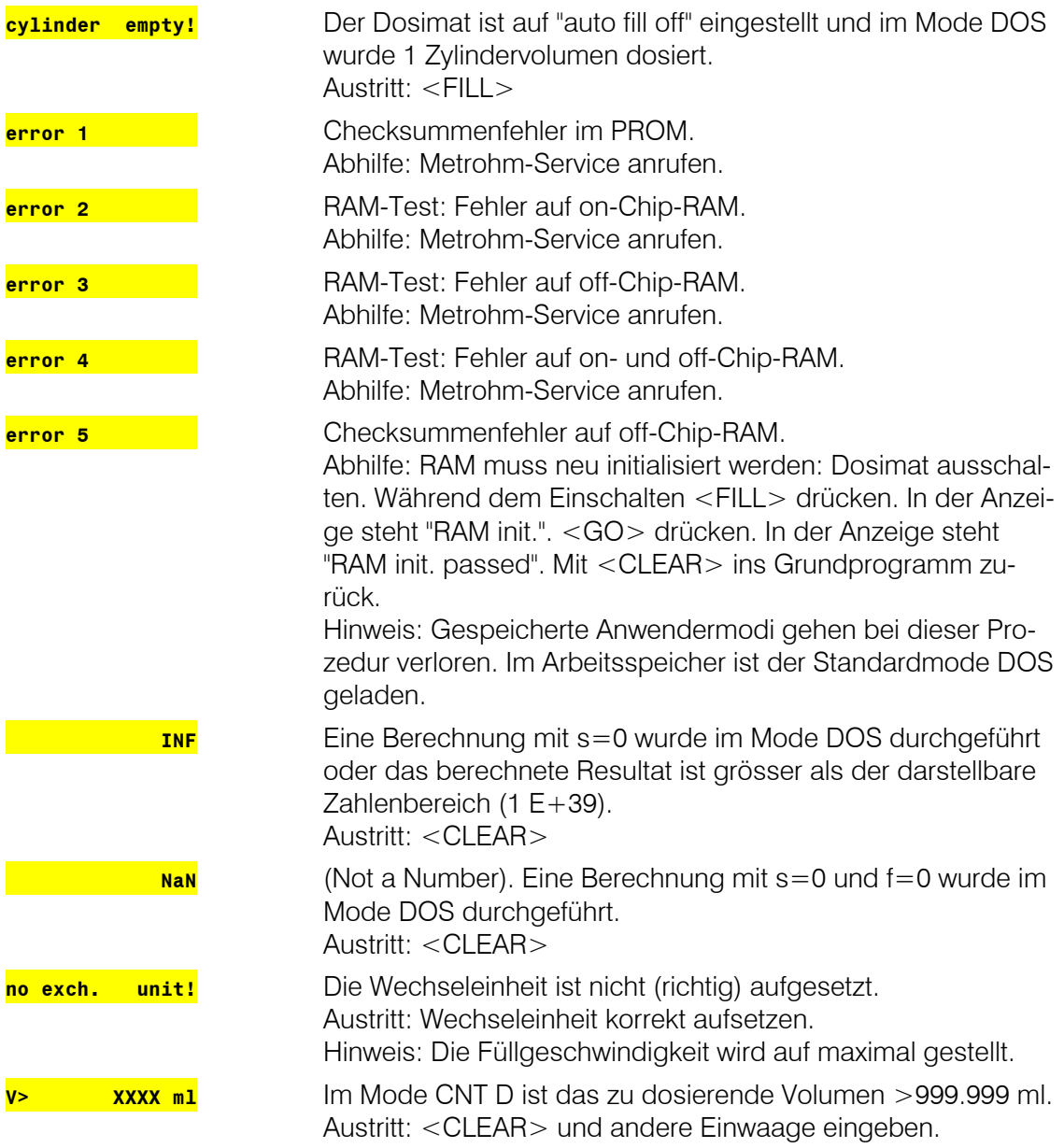

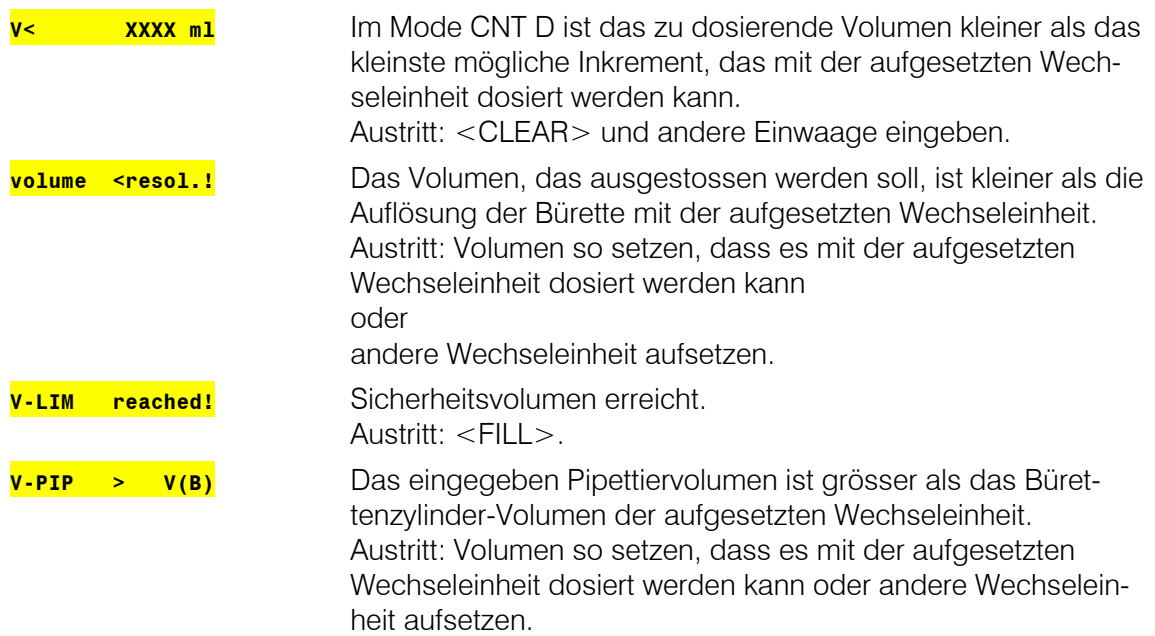

## 3.2 Diagnose

### 3.2.1 Allgemeines

Der 765 Dosimat ist ein sehr präzises und zuverlässiges Dosiergerät. Dank seines robusten Aufbaus können seine Funktionen kaum durch äussere mechanische oder elektrische Einflüsse beeinträchtigt werden.

Obwohl nicht ganz auszuschliessen ist, dass im Geräte eine Störung auftreten könnte, erscheint die Möglichkeit doch grösser, dass Fehlfunktionen durch Fehlbedienung oder -handhabung oder durch unsachgemässe Verbindungen und den Betrieb mit Fremdgeräten verursacht werden.

In jedem Fall ist es ratsam, den Fehler mit der schnell und einfach durchzuführenden Diagnose einzukreisen. Der Kunde braucht den Metrohm-Service erst anzurufen, wenn ein tatsächlicher Fehler in den Geräten vorliegt. Zudem kann er anhand der Resultate der spezifischen Diagnosefunktionen den Servicetechniker viel genauer informieren.

Bei Rückfragen immer Seriennummer auf Typenschild (siehe Seite 3), die Programmversion (siehe Seite 18) und evtl. Fehlermeldung angeben.

## Vorgehen

Das in *Kap. [3.2.2](#page-25-0)* aufgeführte Diagnosemenü zeigt sämtliche Komponenten, für die ausführliche Anweisungen (Diagnoseschritte) zur Überprüfung der Funktionalität bestehen.

Wir empfehlen Ihnen, bei einem möglichen Fehlverhalten die Anweisungen des entsprechenden Diagnoseschrittes auszuführen oder sämtliche Diagnoseschritte als Routinecheck des Gerätes auszuführen.

Die auf die Anweisungen folgenden Reaktionen des Dosimaten sind mit den Beschreibungen im Diagnoseschritt zu vergleichen. Zeigt der Dosimat nicht die erwartete Reaktion ("Nein"-Fall), so ist der entsprechende Diagnoseschritt zu wiederholen, um Bedienungsfehler auszuschliessen. Mehrmalige Falschreaktionen deuten jedoch mit grosser Wahrscheinlichkeit auf eine Störung hin.

## Benötigte Geräte:

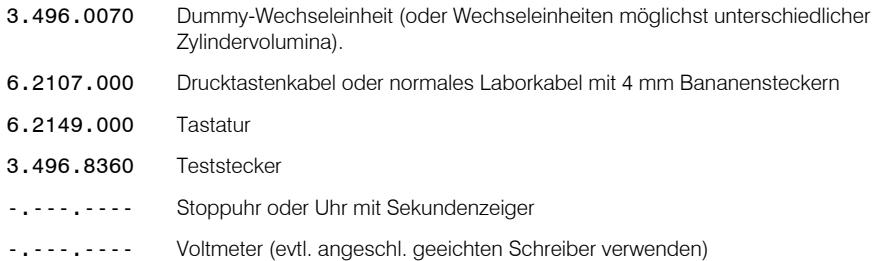

## <span id="page-25-0"></span>3.2.2 Übersicht

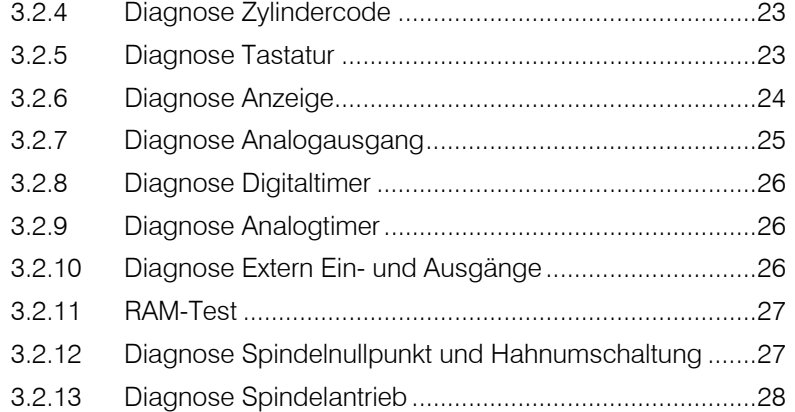

## 3.2.3 Gerät für Diagnose vorbereiten

- <span id="page-25-1"></span>1. Netz aus.
- 2. Wechseleinheit entfernen.
- 3. Alle Kabel an der Rückwand, ausser Netzkabel und Tastatur entfernen.
- 4. Netz ein und sofort Taste <9> drücken und gedrückt halten bis

**diagn. key 0...9** 

5. Der Zugang zu den einzelnen Diagnoseschritten erfolgt mit den Tasten <0> ... <9>, der Ausstieg mit der Taste <CLEAR>

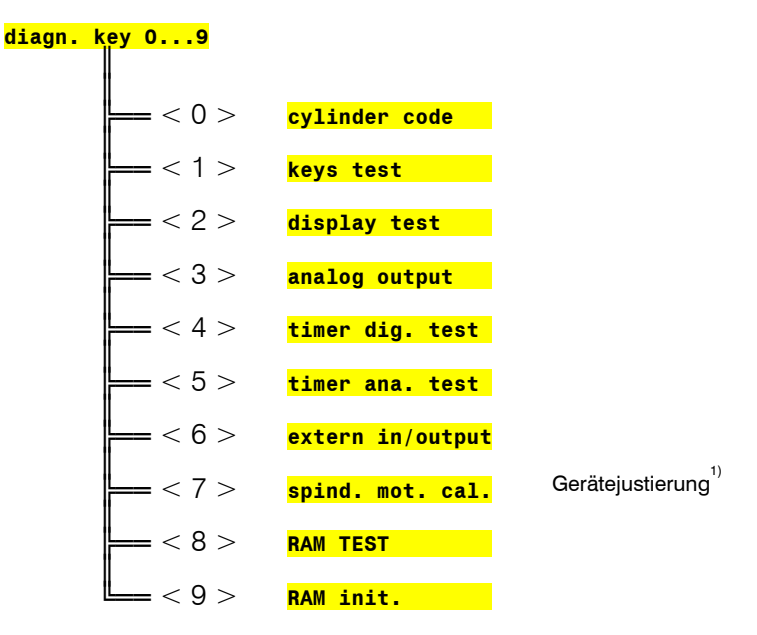

-

*<sup>1)</sup> Dieser Diagnoseschritt ist dem Servicetechniker vorbehalten und wird daher in diesem Dokument nicht beschrieben.*

### 3.2.4 Diagnose Zylindercode

- <span id="page-26-0"></span>1. Gerät für Diagnose vorbereiten (siehe Kap. [3.2.3\)](#page-25-1).
- **2.**  $<0>$

**cylinder code** 

 $3. **GO**$ 

**no exch. unit!** 

4. Wechseleinheit (oder Dummy) aufsetzen.

**code: xx ml** 

5. Überprüfen, ob ml-Code (xx ml) der verwendeten Wechseleinheit angezeigt wird. *Der Vollständigkeit halber können verschiedene Wechseleinheiten aufgesetzt und der Code abgelesen werden.* 

> *Ist eine Wechseleinheit falsch codiert oder liegt in den Codierschaltern ein Defekt vor, so erscheint die Anzeige: E 90: .. no code!*

 $6.$ 

**diagn. Key 0...9** 

### 3.2.5 Diagnose Tastatur

- <span id="page-26-1"></span>1. Gerät für Diagnose vorbereiten (siehe Kap. [3.2.3\)](#page-25-1).
- **2.**  $<1>$

**keys test** 

 $3. **GC**$ 

### **key: rate }**

*In der Anzeige steht nun die Aufforderung, auf der Tastatur 6.2149.000 die Taste <RATE> zu drücken.* 

4. <RATE>, <7>, <4>, <1> u.s.w.

*Falls die richtige Taste gedückt wurde und der Test positiv verlaufen ist, so erscheint der Name der nächsten zu drückenden Taste.* 

*Erscheint die Anzeige "E 10" und rechts der Name einer anderen Taste, so liegt ein Fehler in der Tastaturmatrix vor, oder es wurde die falsche Taste gedrückt.* 

*Eine allfällige Fehleranzeige kann durch drücken der Taste <CLEAR> wieder aufgehoben werden. Mit der Anzeige "breaking off" werden sie gefragt, ob sie den Test abbrechen wollen, was Sie mit <CLEAR> tun können. Man kann aber den Test auch mit <GO> wieder fortsetzen, bis die Anzeige "keys test end" erscheint.* 

*Nach der letzten Taste <GO> erscheint:* 

**keys o.k.**

 $5.$ 

**diagn. key 0...9** 

### 3.2.6 Diagnose Anzeige

- <span id="page-27-0"></span>1. Gerät für Diagnose vorbereiten (siehe Kap. [3.2.3\)](#page-25-1).
- $2. < 2>$

### **display test**

### $3. **GO**$

*Es werden Zeichen zur optischen Kontrolle der Anzeige generiert:* 

- 1. Die Anzeige wird von links nach rechts mit dem Zeichen **beschrieben.**
- 2. Die Anzeige wird mehrmals mit den Zeichen **\*\*** und \*\* beschrieben.
- *3. Die Anzeige wird nacheinander mit den Grossbuchstaben des Alphabets beschrieben.*
- *4. Der Zeichensatz (siehe [Fig. 1\)](#page-27-1) wird endlos in Laufschrift angezeigt.*

*Der Testablauf kann durch Drücken der Taste <5> angehalten und wieder gestartet werden.* 

*Die Endlos-Laufschrift wird durch drücken der Tasten <5> und <CLEAR> verlassen.* 

**DP, keys test** *während 1.5 s*

**key: FILL }** 

*In der Anzeige steht nun die Aufforderung, auf der Front des Dosimaten die Taste <FILL> zu drücken.* 

```
4. <FILL>, <CLEAR>, <GO>
```
*Falls die richtige Taste gedückt wurde und der Test positiv verlaufen ist, so erscheint der Name der nächsten zu drückenden Taste.* 

*Erscheint die Anzeige "E 10" und rechts der Name einer anderen Taste, so liegt ein Fehler in der Tastaturmatrix vor, oder es wurde die falsche Taste gedrückt.* 

*Eine allfällige Fehleranzeige kann durch drücken der Taste <CLEAR> wieder aufgehoben werden. Mit der Anzeige "breaking off" werden sie gefragt, ob sie den Test abbrechen wollen, was Sie mit <CLEAR> tun können. Man kann aber den Test auch mit <GO> wieder fortsetzen, bis die Anzeige "keys test end" erscheint.* 

*Nach der letzten Taste <GO> erscheint:* 

**display o.k.**

 $5.$ 

**diagn. key 0...9** 

<span id="page-27-1"></span>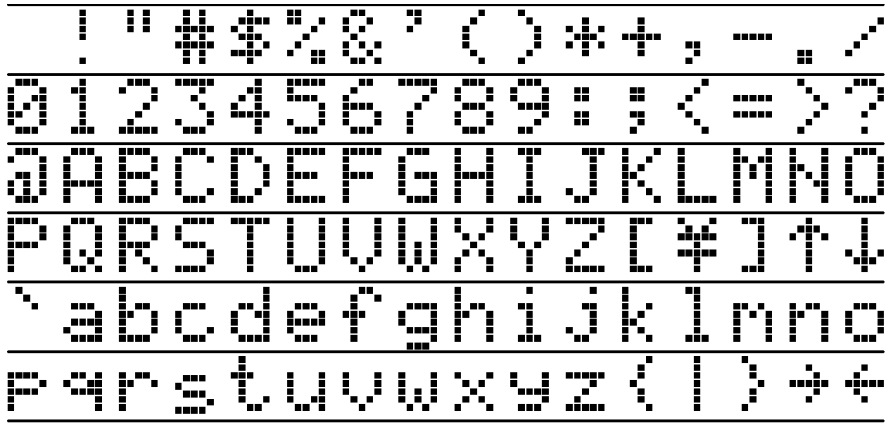

*Fig. 1* 

### 3.2.7 Diagnose Analogausgang

<span id="page-28-0"></span>Dieser Diagnoseschritt kann nur durchgeführt werden, wenn der optionale Analogausgang im Dosimaten eingebaut ist (standardmässig bei Varianten 2.765.0020, 2.765.0040)

- 1. Gerät für Diagnose vorbereiten (siehe Kap. [3.2.3\)](#page-25-1).
- 2. Spannungsmessgerät (Voltmeter, DVM, Schreiber) mit Hilfe von Kabel 3.980.3170 an Platz A anschliessen (Gerät nicht ausschalten).

*Stecker A Pin 21 (0...+1 V) Stecker A Pin 11 (ground)*

 $3. <3>$ 

**analog output** 

4.  $<$  GO $>$ 

**V-out = 0.000 V** 

*Spannungsmessgerät zeigt 0 V (Toleranz* ±*6 mV). Toleranz des Messgerätes berücksichtigen!* 

 $5. **GO**$ 

**V-out = 1.000 V** 

*Spannungsmessgerät zeigt+1.000 V (Toleranz* ±*6 mV + Toleranz von Punkt 4.)* 

6.  $<$  GO $>$ 

**V-ramp 1...2** 

*In dieser Testposition produziert der Dosimat am Analogausgang eine Dreieckspannung. Es können 2 verschiedene Anstiegs- bzw. Abfallzeiten gewählt werden:* 

- *1: Anstiegs- bzw. Abfallzeit = 48 ms (für den Servicetechniker bestimmt)*
- *2: Anstiegs- bzw. Abfallzeit = 40 s*

7.  $<2>, <$ GO>

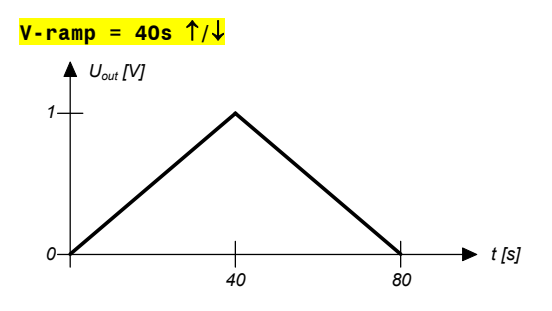

*In den ersten 40 s steigt die Spannung linear. In den zweiten 40 s fällt die Spannung linear.* 

*Nach Beendigung erscheint in der Anzeige:* 

**V-ramp = 1...2** 

 $8. **CLEAR**$ 

**diagn. key 0...9** 

9. Kabel und Messgerät entfernen.

## 3.2.8 Diagnose Digitaltimer

<span id="page-29-0"></span>Der Digitaltimer ist der Teil der elektronischen Schaltung im Dosimaten, der für die digitale Spindelgeschwindigkeit verantwortlich ist.

1. Gerät für Diagnose vorbereiten (siehe Kap. [3.2.3\)](#page-25-1).

**2.**  $\lt4>$ 

**timer dig. test** 

 $3. **GC**$ 

**timer dig.**  *Es wird die Frequenz des Digitaltimers während 1.5 s gemessen. Tritt kein Fehler auf, so erscheint:*  **timer dig. o.k.**

 $4. <$ CLEAR>

**diagn. key 0...9** 

## 3.2.9 Diagnose Analogtimer

<span id="page-29-1"></span>Der Analogtimer ist der Teil der elektronischen Schaltung im Dosimaten, der für die analoge Spindelgeschwindigkeit (einstellbar am Knopf 'dV/dt') verantwortlich ist.

- 1. Gerät für Diagnose vorbereiten (siehe Kap. [3.2.3\)](#page-25-1).
- 2. Knopf 'dV/dt' an den Rechtsanschlag drehen.
- $3. **5**$

**timer ana. test** 

4.  $<$  GO $>$ 

**timer ana.** 

*Es wird die Frequenz des Analogtimers während 1.5 s gemessen. Tritt kein Fehler auf, so erscheint:* 

**timer ana. o.k.**

 $5.$ 

**diagn. key 0...9** 

### 3.2.10 Diagnose Extern Ein- und Ausgänge

<span id="page-29-2"></span>Dieser Test ist nur sinnvoll, wenn der 765 Dosimat über den Stecker am Anschluss A mit andern Geräten zusammengeschaltet benützt wird. Zudem wird für diesen Test ein Teststecker 3.496.8360 benötigt, der normalerweise im Reparaturservice eingesetzt wird. Dieser Stecker kann aber mit der obigen Nummer auch von Kunden erworben werden.

- 1. Gerät für Diagnose vorbereiten (siehe Kap. [3.2.3\)](#page-25-1).
- 2. Stecker 3.496.8360 an Platz A einstecken. Gerät nicht ausschalten, auf Richtung des Steckers achten! Roten Bananenstecker in rote Buchse 'D'.
- $3. <sub>6</sub>$

**extern in/output** 

4.  $<$  GO $>$ 

*Der Test läuft automatisch ab. Tritt kein Fehler auf, so erscheint:* 

**ext. in/out o.k.**

 $5.$ 

**diagn. key 0...9** 

<span id="page-30-0"></span>6. Stecker 3.496.8360 wieder entfernen.

## 3.2.11 RAM-Test

- 1. Gerät für Diagnose vorbereiten (siehe Kap. [3.2.3\)](#page-25-1).
- **2.**  $\langle 8 \rangle$

**RAM test** 

 $3. **GC**$ 

*Der Test läuft automatisch ab. Tritt kein Fehler auf, so erscheint:* 

**RAM TEST passed**

 $4. **CLEAR**$ 

**diagn. key 0...9** 

## 3.2.12 Diagnose Spindelnullpunkt und Hahnumschaltung

- <span id="page-30-1"></span>1. Netz aus.
- 2. Wechseleinheit aufsetzen.
- 3. Netz ein. *Dosimat füllt.*
- 4. Wechseleinheit entfernen.
- 5. Spindelnullpunkt kontrollieren.

*Die Spindel muss 0.2 - 0.6 mm unter der Kante der Aufnahmeplatte liegen (siehe [Fig. 2\)](#page-30-2).* 

<span id="page-30-3"></span>*Der Steg der Hahnkupplung muss genau parallel zu den Seitenkanten des Dosimaten liegen (siehe [Fig. 3\).](#page-30-3)* 

<span id="page-30-2"></span>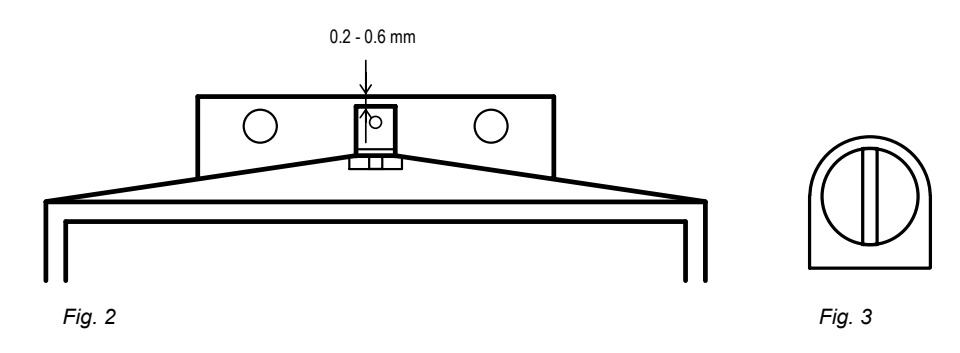

### 3.2.13 Diagnose Spindelantrieb

- <span id="page-31-0"></span>1. Wechseleinheit aufsetzen und die Bürettenspitze in ein Auffanggefäss stecken.
- 2. Drucktastenkabel 6.2107.000 anschliessen (sofern vorhanden).
- **3.** Netz aus und 5 s warten.
- 4. Netz ein und sofort Taste <0> drücken und gedrückt halten bis:

```
special key 0..6
```
 $5. < 3>$ 

**auto fill ???**   $\begin{picture}(20,20) \put(0,0){\dashbox{0.5}(5,0){ }} \put(15,0){\dashbox{0.5}(5,0){ }} \put(15,0){\dashbox{0.5}(5,0){ }} \put(15,0){\dashbox{0.5}(5,0){ }} \put(15,0){\dashbox{0.5}(5,0){ }} \put(15,0){\dashbox{0.5}(5,0){ }} \put(15,0){\dashbox{0.5}(5,0){ }} \put(15,0){\dashbox{0.5}(5,0){ }} \put(15,0){\dashbox{0.5}(5,0){ }} \put(15,0){\dashbox{0.5}(5,0){ }}$ 

*ablesen, ob 'on' oder 'off' (Einstellung aufschreiben oder sich merken!)* 

6. Falls auto fill 'on' <GO> drücken sonst weiter mit 7.

**auto fill off** 

7. <ENTER>, <CLEAR>

*In der Anzeige erscheint das Punktemuster und anschliessend der vor Beginn der Diagnose zuletzt benützte Mode.* 

*Dosimat füllt.* 

8. <MODE> mehrmals drücken bis

**DOS** 

 $9. <$  ENTER  $>$ 

**DOS 0.000 ml** 

 $10.$  <RATE>

↑ **OFF ml/min** 

 $11.$  < RATE >

<sup>↓</sup> **xx ml/min** *xx : (je nach WE-Code)* 

 $12. **CLEAR**$ 

↓ **OFF ml/min** 

 $13. < FNTFR >$ 

**DOS 0.000 ml** 

- 14. Knopf 'dV/dt' an den Rechtsanschlag
- 15. Dosiertaste 6.2107.000 (falls nicht vorhanden, <GO>) drücken, bis Kolbenstange am oberen Ende ankommt und gleichzeitig die Zeit von Start bis Ende messen.

**cylinder empty!**  *Spindel bleibt auf Maximalposition stehen. Die Durchlaufzeit der Spindel beträgt 18 ... 22 s.*  16. Spindelhöhe messen [kann nur durchgeführt werden, wenn die Dummy-Wechseleinheit 3.496.0070 aufgesetzt ist oder der Verriegelungsschalter (im rechten Loch) nach Entfernen der Wechseleinheit vorsichtig mit einem Schraubenzieher betätigt wird].

*Vom Spindelnullpunkt ausgehend legt die Spindel einen Weg von 80 mm zurück.* 

*Statt der Spindelhöhe kann auch das ausgestossenen Volumen nachgemessen werden.* 

17. <FILL> und gleichzeitig die Zeit messen, bis Dosimat wieder in Position 'ready' ist.

> *Zeiten für Füllen: pro Hahnzyklus je 1 s für Füllen 18 ... 20 s*

*Allgemein gilt:* 

*Spindel und Hahn müssen sich mit gleichmässiger Geschwindigkeit bewegen (Geräusch!)* 

*Auf Stellung Füllen muss die Hahnkupplung den Hebel der Wechseleinheit einwandfrei an den linken Anschlag stellen (fast ohne Spiel und ohne zu klemmen).* 

- 18. Potentiometer 'dV/dt' an Linksanschlag stellen.
- 19. <MODE>: DIS R wählen.
- 20. <ENTER>

**DIS R 0.000 ml** 

21. <VOLUME>

**V-DIS 1. ml** 

- 22. Je nach aufgesetzter Wechseleinheit das untenstehende Volumen eingeben:
	- 1 ml: 0.02 ml 5 ml: 0.1 ml 10 ml: 0.2 ml 20 ml: 0.4 ml 50 ml: 1 ml
- 23. <ENTER>
- 24. <GO> (kurz drücken) und mit der Stoppuhr die Zeit messen, bis Hahn dreht. *Die Zeit beträgt 14 ... 24 s.*
- **25.** Wenn unter 5. auto fill =  $\Omega$ n eingestellt war, diesen Parameter wieder zurücksetzen

## 3.3 RAM-Initialisierung

In seltenen Fällen kann es passieren, dass grosse Störsignale wie Netzspikes, Blitzschlag etc. den Inhalt des Datenspeichers beeinträchtigen. Ist der Datenspeicher mit undefiniertem Inhalt versehen, so erscheint bei 'Netz ein' in der Anzeige 'error 5'. Jede weitere Eingabe über die Tastatur ist dann unmöglich, bis das RAM wieder initialisiert ist.

- 1. Alle Kabel an der Rückwand, ausser Netzkabel entfernen.
- 2. Netz aus und 5 s warten.
- 3. Netz ein und sofort Taste <Fill> drücken und gedrückt halten bis.

**RAM init.** 

4.  $<$  GO $>$ 

**RAM init. passed** 

 $5.$ 

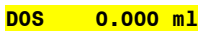

*Dosimat füllt.* 

*Mit der RAM-Initialisierung werden die vorhandenen Daten im User-Memory und die Daten der Spezialfunktionen gelöscht und mit den untenstehenden Standarddaten überschrieben:* 

*Das User-Memory wird mit den Standardmodi geladen.* 

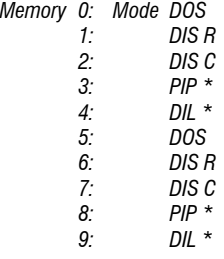

*Der Arbeitsspeicher wird mit dem Standardmodus DOS gefüllt. Die Spezialfunktionen des Dosimaten werden auf folgende Werte eingestellt:* 

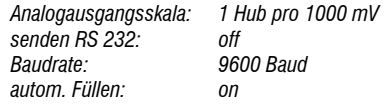

## 3.4 Entpannung einer blockierten Spindel mit aufgesetzter Wechseleinheit

In seltenen Fällen kann es vorkommen, dass der Bürettenantrieb am oberen oder unteren Ende des Zylinders verklemmt. Bei einer Verklemmung am oberen Ende und bei einem Stillstand des Antriebs generell kann aber die Wechseleinheit nicht mehr entfernt werden. In diesem Fall ist wie folgt vorzugehen:

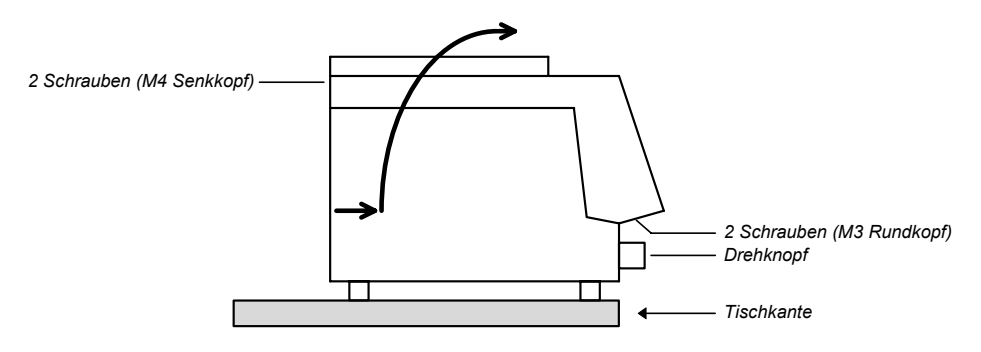

### *Fig. 4*

- 1. Gerät vom Netz trennen!
- 2. Drehknopf entfernen.
- 3. Gerät so über Tischkante stellen, dass die M3-Schrauben entfernt werden können.
- 4. M4-Schrauben entfernen.
- 5. Geräteoberteil samt Wechseleinheit durch die mit dem Pfeil angegebene Bewegung abheben.

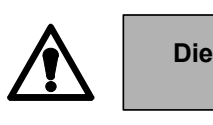

**Die elektronischen Schaltungen sind jetzt zugänglich! Diese auf keinen Fall berühren!**

6. Spindel durch Drehen am grossen Zahnrad vom mechanischen Anschlag entfernen. (Bei Motorstillstand Spindel von Hand in 0-Position bringen).

# 4 Operation via RS232 Interface

## 4.1 General

The Dosimat offers an extensive remote control. Data transmission occurs via an interface according to RS 232 C in half duplex procedure.

The syntax of the commands is based on the following principles:

- Commands are strings which always begin with a letter.
- Only the first three letters are significant, string length is unlimited.
- Actual parameters have to be separated by a space from the preceding command.
- The input range for numbers is -1E33 ... -1E-37, 0, 1E-37 ... 1E33. Examples of possible numbers: 3.567

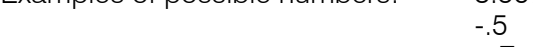

## 5.E4

- -123.45E-12
- Set 'CR' + 'LF' at the end of a complete command. 'CR': carriage return (ASCII sign No. 13) 'LF': line feed (ASCII sign No. 10)
- All commands, where the Dosimat has to send data, begin with letter 'Q' (query).
- Each string sent by the Dosimat ends with  $'CR' + 'LF'.$
- Set handshake up for every character (asynchronous transfer).

There are several exceptions in order to avoid problems with time:

- The commands GO, STOP, FILL, CLEAR, and INFORMATION are so-called 1-byte commands. They are simply transmitted as 'G', 'S', 'F', 'C', and 'I' . No separating and terminating signs are necessary.
- With command I'' (Information), the Dosimat sends two information bytes containing the information READY, CODE, LOCK, LIMIT etc. see 4.2.7.
- Several commands can be transmitted "live", i.e. during a running function. All other commands are recognized only if the Dosimat is in its ready state, see 4.2. If commands are not recognized, the corresponding error bytes of information byte 2 are set and may be inquired with command 'I'.

## 4.2 Control commands

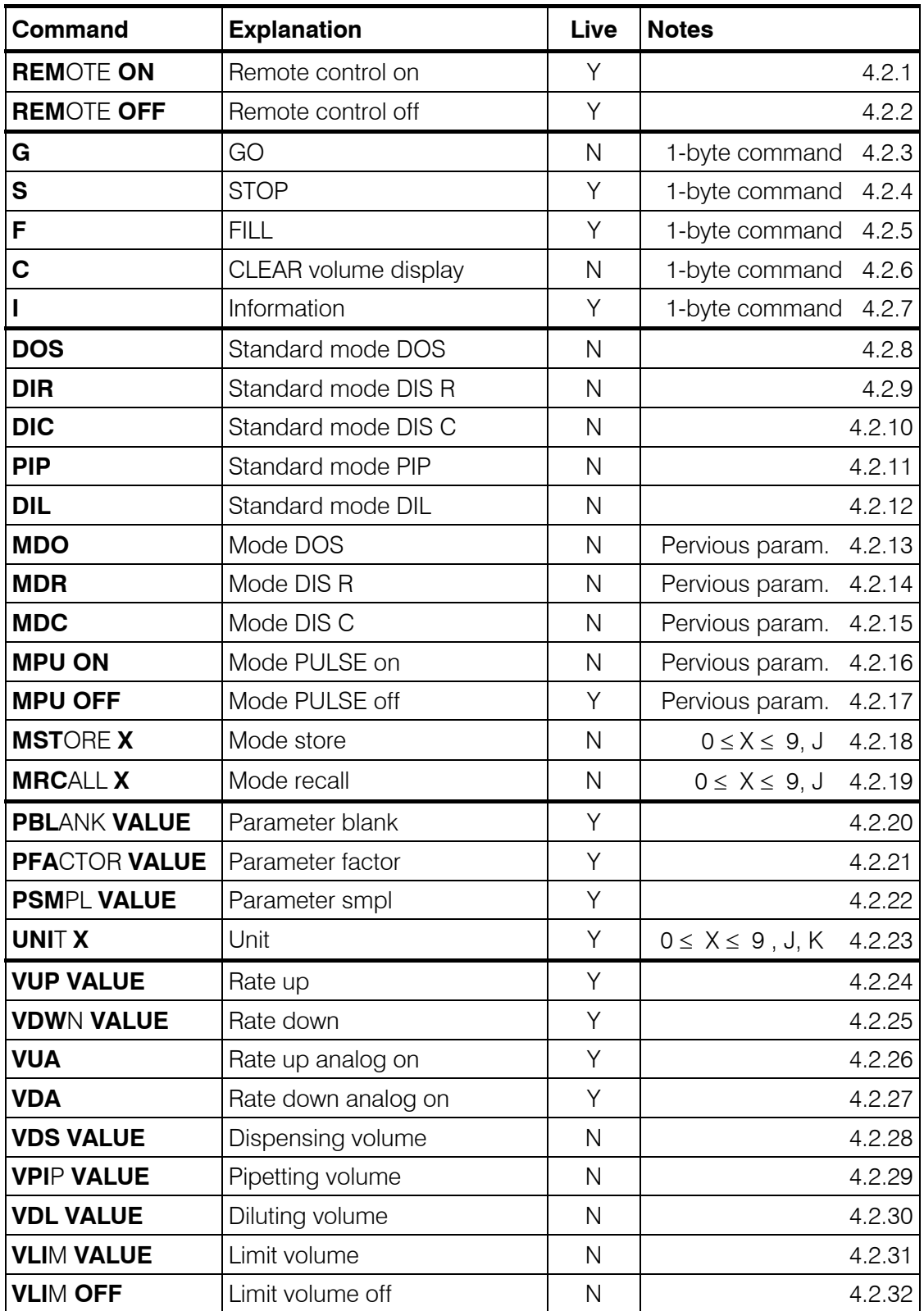

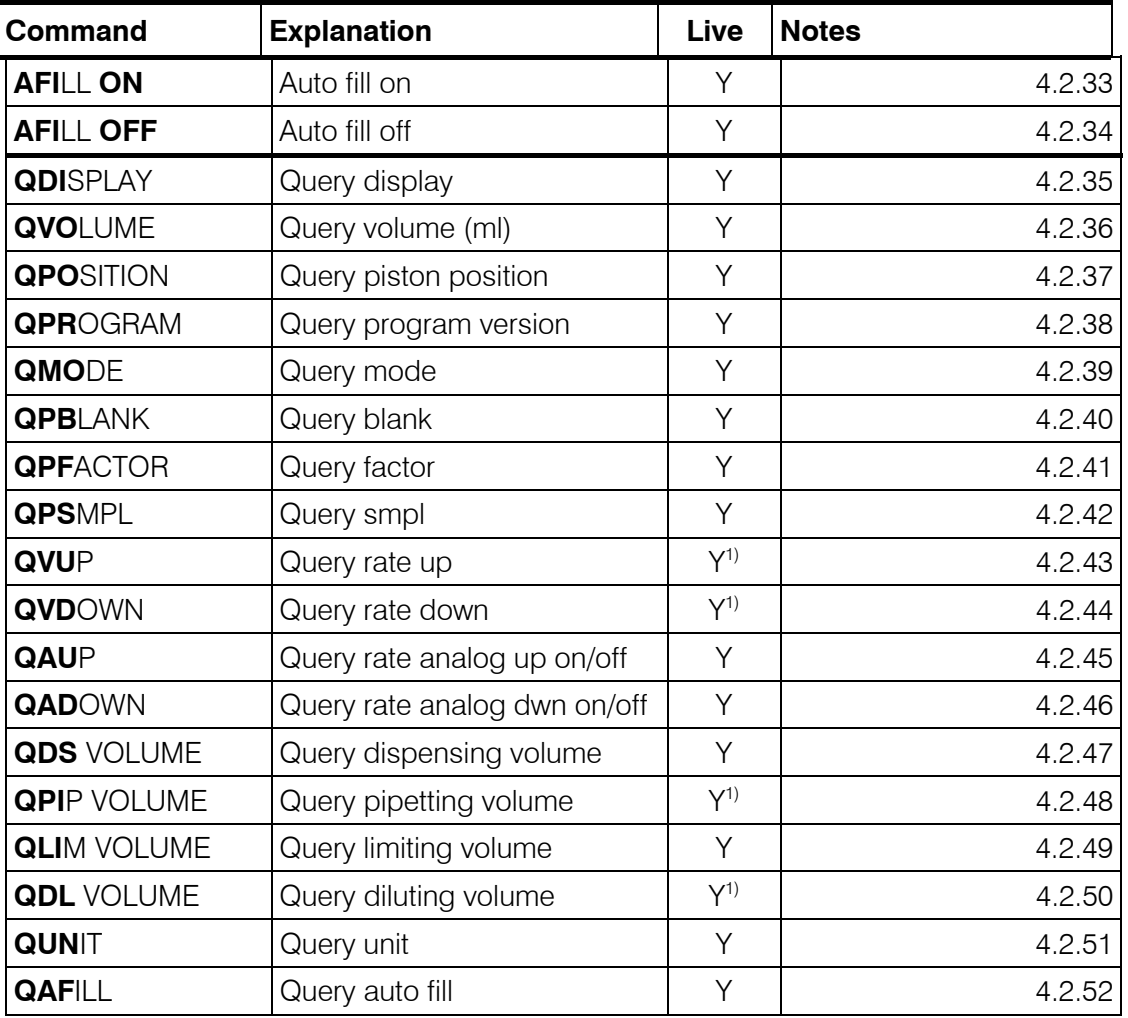

<sup>1)</sup> Use these commands in mode PIP and DIL only not live, i.e. if Dosimat is ready.

Below, every control command is described in detail:

4.2.1 REM ON Remote on, live

Remote control on. Entries via keyboard are no more possible, the only accepted commands come from remote control. Calculations in mode DOS are carried out and displayed until the Dosimat is in its ready state  $(≥ 3 s)$ . An eventual result transmission (QDISP) is terminated before the Dosimat has reached its ready state.

4.2.2 REM OFF Remote off, live Remote control off. Entries via keyboard are possible again. With remote control off, remote control commands are not accepted any more. Command "I" (Information) is active.

4.2.3 G GO, not live, 1-byte command

'GO' triggers dosing in all modes.

In mode DOS dosing goes on until a stop command is received.

4.2.4 S STOP, live, 1-byte command 'STOP' terminates dosing in modes DOS, DIS R and DIS C (not filling).

4.2.5 F FILL, live, 1-byte command 'FILL' triggers filling of the burette in all modes. May also serve as emergency stop. If the exchange unit is already filled, filling is not executed.

4.2.6 C CLEAR, not live, 1-byte command 'CLEAR' resets volume display to 0.000 ml.

4.2.7 I Imformation, live, 1-byte command Command 'I' (information) makes the Dosimat send information bytes terminated by 'CR' + 'LF'. These information bytes contain the information READY, CODE, LOCK, LIMIT etc. Command 'I' is also active at "REM OFF".

## **Information byte 1:**

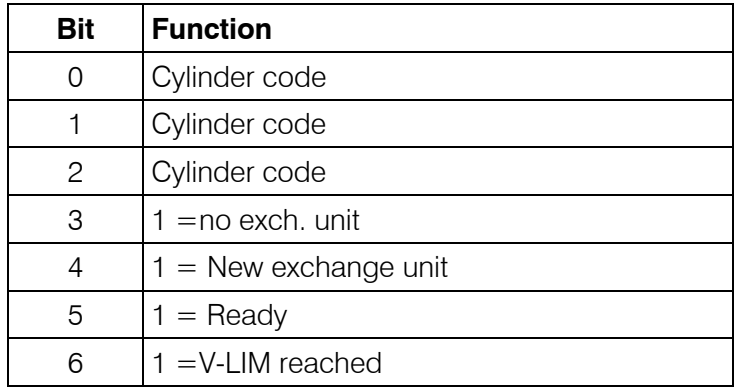

## **Cylinder code:**

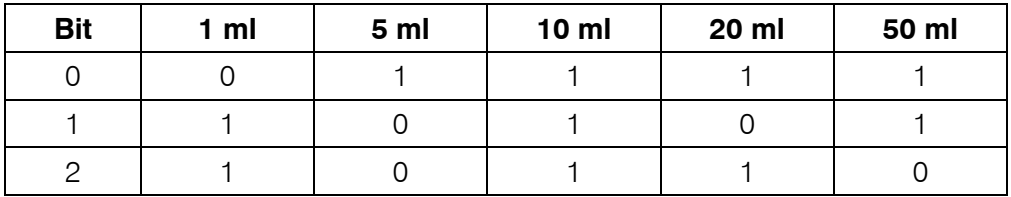

## **Information byte 2:**

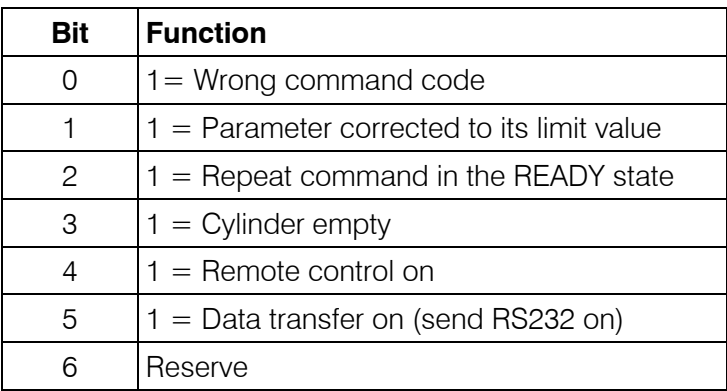

4.2.8 DOS Mode DOS, not live

Selection of standard mode DOS. The standard parameters (depending on the exchange unit) are loaded into the working memory. If the exchange unit is not filled, filling is executed.

4.2.9 DIS R Mode DIS R, not live

Selection of standard mode DIS R. The standard parameters (depending on the exchange unit) are loaded into the working memory. If the exchange unit is not filled, filling is executed.

4.2.10 DIS C Mode DIS C, not live

Selection of standard mode DIS C. The standard parameters (depending on the exchange unit) are loaded into the working memory. If the exchange unit is not filled, filling is executed.

### 4.2.11 PIP Mode PIP, not live

Selection of standard mode PIP. The standard parameters (depending on the exchange unit) are loaded into the working memory. If the exchange unit is not filled, filling is executed.

### 4.2.12 DIL Mode DIL, not live

Selection of standard mode DIL. The standard parameters (depending on the exchange unit) are loaded into the working memory. If the exchange unit is not filled, filling is executed.

4.2.13 MDO Mode DOS with previous parameters, not live Selection of mode DOS without changing the actual parameters in the working memory. No filling of the exchange unit.

4.2.14 MDR Mode DIS R with previous parameters, not live Selection of mode DIS R without changing the actual parameters in the working memory. No filling of the exchange unit.

4.2.15 MDC Mode DIS C with previous parameters, not live

Selection of mode DIS C without changing the actual parameters in the working memory. No filling of the exchange unit.

4.2.16 MPU ON Mode PULSE on, not live

Mode PULSE on.

Mode PULSE is not equivalent to modes DOS, DIS R, DIS C, PIP or DIL. Mode PULSE runs before one of these modes. The parameters in the working memory remain unchanged and no filling is executed.

In mode PULSE, 1/10 000 V(B) is dosed with every 'GO'. The maximal frequency of GOcommands is  $\leq$  500 Hz. This is equal to the maximum rate of 1 V(B)/20 s.

Note: It is advantageous to run mode PULSE before mode DOS or DIS C, because in these two modes V-LIM is active. Mode PULSE has to be left with "MPU OFF".

## 4.2.17 MPU OFF Mode PULSE off, not live

Mode PULSE off. The background mode is reactivated in the working memory. No parameters are changed and no filling is executed.

4.2.18 MST X Mode store under address X, not live

## $X = 0...9, J$

Storing the actual mode with the corresponding parameters under address X. The content of the working memory remains unchanged.

Store J is only accessible via remote control and serves e.g. to store the actual mode after "REM ON".

4.2.19 MRC X Mode recall with address X, not live

## $X = 0 ... 9$ , J

Recalling a mode with the corresponding parameters from the user memory. Mode CNT D is not loaded into the working memory and bit 0 of information byte 2 is set to 1.

4.2.20 PBL VALUE Parameter 'blank', live Value = -999.999 ... +999.999 Setting blank in ml. In mode DOS only, in other modes, the command is not accepted and bit 0 of information byte 2 is set.

4.2.21 PFA VALUE Parameter 'factor', live Value = -1E33 ... -1E-37 , 0 , 1E-37 ... 1E33 Setting factor. In mode DOS only, in other modes, the command is not accepted and bit 0 of information byte 2 is set to 1.

## $\textcircled{{\bf A}}$  Metrohm

4.2.22 PSM VALUE Parameter 'smpl', live Value = -1E33 ... -1E-37 , 0 , 1E-37 ... 1E33 Setting sample size. In mode DOS only, in other modes, the command is not accepted and bit 0 of information byte 2 is set to 1.

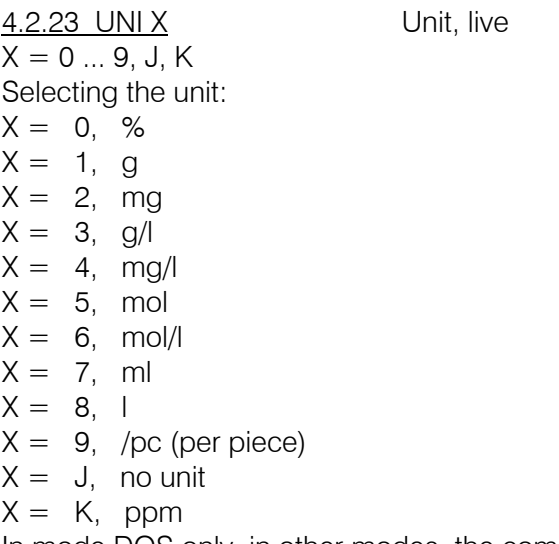

In mode DOS only, in other modes, the command is not accepted and bit 0 of information byte 2 is set to 1.

4.2.24 VUP VALUE Rate up, live  $Value = 0.001 ... 150.0$ Setting rate up in ml/min.

If rate up is set to 'analogue', it is changed automatically to rate up digital. Input range depends on the cylinder volume of the exchange unit:

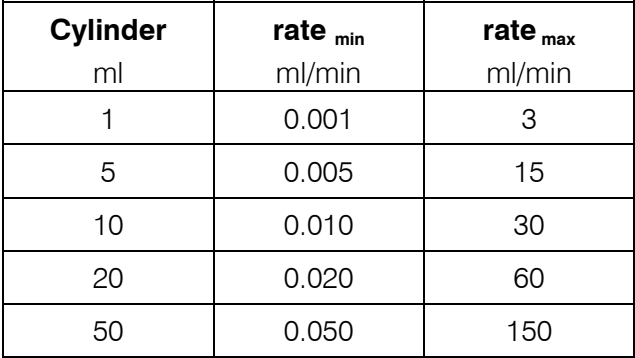

If a value is entered which is too high or too low, resp., the Dosimat corrects the value automatically to rate  $_{max}$  or rate  $_{min}$  resp. and sets bit 1 of information byte 2 to 1 (see 4.2.7). To set rate  $_{max}$  it is therefore possible to always enter 150 ml/min.

4.2.25 VDW VALUE Rate down, live

 $Value = 0.001 ... 150.0$ Setting rate down in ml/min.

If rate down is set to 'analogue', it is changed automatically to rate down digital. Input range depends on the cylinder volume of the exchange unit:

![](_page_43_Picture_190.jpeg)

If a value is entered which is too high or too low, resp., the Dosimat corrects the value automatically to rate  $_{max}$  or rate  $_{min}$ , resp. and sets bit 1 of information byte 2 to 1 (see 4.2.7). To set rate  $_{max}$  it is therefore possible to always enter 150 ml/min.

4.2.26 VUA Rate up analog, live Setting rate control to 'up analogue' (control via potentiometer (4)). A set value (VUP VALUE) is overwritten.

4.2.27 VDA Rate down analog, live Setting rate control to 'down analogue' (control via potentiometer (4)). A set value (VDW VALUE) is overwritten.

4.2.28 VDS VALUE Dispensing volume, not live

Value = 0.001 ... 999.999

Setting the dispensing volume in ml.

In modes DIS R and DIS C only, in other modes the command is not accepted and bit 0 of information byte 2 is set to 1.

The entry is automatically corrected to a multiple of 1/10 000 V(B) depending on the volume of the cylinder:

![](_page_43_Picture_191.jpeg)

If a value is entered which is too high or too low, resp. , the Dosimat corrects it automatically to volume  $_{max}$  or volume  $_{min}$  resp. and sets bit 1 of information byte 2 to 1 (see 4.2.7).

4.2.29 VPI VALUE Pipetting volume, not live

Value =  $0.001$  ... 49.500

Setting the pipetting volume in ml.

In modes PIP and DIL only, in other modes the command is not accepted and bit 0 of information byte 2 is set to 1.

The entry is automatically corrected to a multiple of 1/10 000 V(B) depending on the volume of the cylinder:

![](_page_44_Picture_174.jpeg)

If a value is entered which is too high or too low, resp., the Dosimat corrects it automatically to volume  $_{max}$  or volume  $_{min}$  resp. and sets bit 1 of information byte 2 to 1 (see 4.2.7).

4.2.30 VDL VALUE Diluting volume, not live

 $Value = 0.001 ... 999.999$ 

Setting the diluting volume in ml.

In mode DIL only, in other modes the command is not accepted and bit 0 of information byte 2 is set to 1.

The entry is automatically corrected to a multiple of 1/10 000 V(B) depending on the volume of the cylinder:

![](_page_44_Picture_175.jpeg)

If a value is entered which is too high or too low, resp. , the Dosimat corrects it automatically to volume  $_{max}$  or volume  $_{min}$  resp. and sets bit 1 of information byte 2 to 1 (see 4.2.7).

4.2.31 VLI VALUE Security volume, not live

Value = 0.001 ... 999.999 Setting the security volume in ml.

In modes DOS, DIS C, and PULSE only, in other modes the command is not accepted and bit 0 of information byte 2 is set to 1.

The entry is automatically corrected to a multiple of 1/10 000 V(B) depending on the volume of the cylinder:

![](_page_45_Picture_146.jpeg)

If a value is entered which is too high or too low, resp. , the Dosimat corrects it automatically to volume  $_{max}$  or volume  $_{min}$  resp. and sets bit 1 of information byte 2 to 1 (see 4.2.7).

4.2.32 VLI OFF Security volume off, not live

Security volume control is switched off.

In modes DOS, DIS C, and PULSE only, in other modes the command is not accepted and bit 0 of information byte 2 is set to 1.

The value of V-LIM is overwritten.

4.2.33 AFI ON Auto fill on, live Function 'auto fill' is switched on.

4.2.34 AFI OFF Auto fill off, live Function 'auto fill' is switched off.

4.2.35 QDI Query display, live Request to send content of display via RS232 interface. For example: "DIS C 13.457 ML 'CR' 'LF'"

4.2.36 QVO Query volume value, live Request to send the volume value via RS232 interface. Do not query the volume when result calculation in Mode DOS is active! For example: " 13.457 'CR' 'LF'"

4.2.37 QPO Query position of piston, live Request to send the content of the position counter via RS232 interface. The position counter (16 bit binary) gives the actual position of the piston.  $0 =$  Initial position (filled)  $10000 =$  Final position (empty)

The binary value is transmitted in 4 bytes, where only the low-order nibble of a byte contains a 4 bit information.

 $1^{\text{st}}$  byte:  $2^0 ... 2^3$  $2^{nd}$  byte:  $2^4...2^7$  $3^{\text{rd}}$  byte:  $2^8 ... 2^{11}$  $4^{th}$  byte:  $2^{12}$  ...  $2^{15}$ 5<sup>th</sup> byte: 'CR' 6th byte: 'LF'

Note: bytes 1...4 may have the value of 'CR' and 'LF' (0DH, 0AH)!

4.2.38 QPR Query program version, live Request to send the program version via RS232 interface. For example: "Prog 020 DD 010 'CR' 'LF'"

4.2.39 QMO Query mode, live Request to send the mode via RS232 interface. For example: "DIS C 'CR' 'LF'"

4.2.40 QPB Query parameter 'blank', live Request to send the parameter 'blank' via RS232 interface. For example: "7.368 'CR' 'LF'"

4.2.41 QPF Query parameter 'factor', live Request to send the parameter 'factor' via RS232 interface. For example: "-7.14578E-12 'CR' 'LF'"

4.2.42 QPS Query parameter 'smpl', live Request to send the parameter 'smpl' via RS232 interface. For example: "23.75 'CR' 'LF'"

4.2.43 QVU Query rate up, live Request to send the value for rate up via RS232 interface. For example: "37.5 'CR' 'LF'" If rate is set to 'analogue up', 1E34 is transmitted.

4.2.44 QVD Query rate down, live Request to send the value for rate down via RS232 interface. For example: "37.5 'CR' 'LF'" If rate is set to 'analogue down', 1E34 is transmitted.

4.2.45 QAU Query rate up 'analogue on/off', live Request to send the information rate up 'analogue on/off' via RS232 interface. For example: Analogue on "on 'CR' 'LF'" Analogue off " off 'CR' 'LF'"

4.2.46 QAD Query rate down 'analogue on/off', live Request to send the information rate down 'analogue on/off' via RS232 interface. For example: Analogue on "on 'CR' 'LF'" Analogue off " off 'CR' 'LF'"

4.2.47 QDS Query dispensing volume, live Request to send the dispensing volume via RS232 interface. For example: "1.275 'CR' 'LF'" Transmission is only possible in modes DIS R and DIS C. In other modes, string "not defined 'CR' 'LF'" is transmitted.

4.2.48 QPI Query pipetting volume, live Request to send the pipetting volume via RS232 interface. For example: "1.275 'CR' 'LF'" Transmission is only possible in modes PIP and DIL. In other modes, string "not defined 'CR' 'LF'" is transmitted.

4.2.49 QLI Query limit volume, live Request to send the limit volume via RS232 interface. For example: "1.275 'CR' 'LF'" If V-LIM is 'off', the string "OFF 'CR' 'LF'" is transmitted. Transmission is only possible in modes DOS and DIS C. In other modes, string "not defined 'CR' 'LF'" is transmitted.

4.2.50 QDL Query diluting volume, live Request to send the diluting volume via RS232 interface. For example: "1.275 'CR' 'LF'" Transmission is only possible in mode DIL. In other modes, string "not defined 'CR' 'LF'" is transmitted.

4.2.51 QUN Query unit, live Request to send the unit via RS232 interface. For example: "mg/l 'CR' 'LF'" Transmission is only possible in mode DOS. In other modes, string "not defined 'CR' 'LF'" is transmitted.

4.2.52 QAF Query 'auto fill on/off', live Request to send the information 'auto fill on/off' via RS232 interface. For example: auto fill on "on 'CR' 'LF'" auto fill off "off 'CR' 'LF'"

## 4.3 Handshake and other properties

## 4.3.1 Handshake full

The arrows show the direction of the signal.

Dosimat as Receiver :

![](_page_48_Figure_6.jpeg)

Notes:

- The **DTR** has to be **active** before the external device can transmit.
- The **DTR** has to be **inactive** before setting the DCD.

Dosimat as Transmitter:

![](_page_48_Figure_11.jpeg)

Notes:

- During the whole transmission, the **DCD** has to be **inactive** (no duplex service).
- The **CTS** has to be **inactive** before the Dosimat sends 1 character.

## 4.3.2 Handshake none

The handshake lines are **set** by the Dosimat as above. The handshake lines are **not checked** by the Dosimat.

## 4.3.3 General properties of the RS 232 interface

The Dosimat is configured as DTE (Data Terminal Equipment).

The RS 232 interface has the following technical specifications:

- Data interface according to the RS 232C standard, adjustable transfer parameters, see page 18.
- Control characters:  $C_R$  (ASCII DEC 13)

![](_page_49_Picture_72.jpeg)

![](_page_49_Picture_73.jpeg)

Only a shielded data cable (for example, METROHM D.104.0201) may be used to connect the Dosimat with external devices. The cable shield must be properly grounded on both instruments (pay attention to current loops; always ground in a star-head formation). Only plugs with sufficient shielding may be used (for example, METROHM K.210.0381 with K.210.9045).

## 4.4 Pin assignment of the RS232 / I/O socket

![](_page_50_Figure_3.jpeg)

## 4.4.1 I/O socket, 25 pins

### Transmitted Data (TxD). If no data are transmitted, the line is held in the "ON" condition. Data will only be sent when CTS is in the "ON" condition. Received Data (RxD) Request to Send (RTS) ON condition: Titrino is ready to send data. Clear to Send (CTS) ON condition: Remote station is ready to receive data. Signal ground (GND) Data Terminal Ready (DTR) ON condition: Instrument is ready to receive data. Data Set Ready (DSR) ON condition: Communication channel is connected. Received Line Signal Detector (RLSD) ON condition: The connected device is ready to send data. A19 and B4 A4/5 and B1 A<sub>23</sub> and B<sub>5</sub> A14 and B8 A25 and B7 A24 and B<sub>2</sub> A1 and B3 A22 and **B<sub>6</sub>**

## 4.4.2 RS232 interface, 25 and 8 pin sockets

### *Protective earthing*

Direct connection from cable plug to the protective ground of the instrument.

*Polarity allocation of the signals*

- Data lines (TxD, RxD) voltage negative (<-3 V): signal state "ON" voltage positive  $(> +3 \text{ V})$ : signal state "ZERO"
- Control or message lines (CTS, RTS, DTR, DSR, RLSD) voltage negative (<-3 V): OFF state voltage positive  $(>+3 V)$ : ON state

In the transitional range from  $+3$  V to -3 V the signal state is undefined.

*Definition of signal states*

- Data interchange circuits (TxD, RxD)

voltage negative (<-3 V): marking condition

voltage positive  $(>+3 \text{ V})$ : spacing condition

- Timing and control interchange circuits (CTS, RTS, DTR, DSR, RLSD)

voltage negative (<-3 V): OFF condition

voltage positive  $(>+3 \text{ V})$ : ON condition

In the transitional range from  $+3$  V to -3 V the signal state is undefined.

![](_page_52_Picture_96.jpeg)

Ordering numbers for 25 pin plug (socket A): K.210.9004 (shell) and K.210.002

**Important**: The pin numbers are not used according to the RS232 standard version. Therefore do not plug in standard RS232 cables!

Ordering number for 8 pin plug (socket B): K.101.0004

No liability whatsoever will be accepted for damage caused by improper interconnection of instruments.

# 5 Anhang

## 5.1 Technische Daten

![](_page_54_Picture_154.jpeg)

## **Grenzwerte gemäss ISO/EN/DIN 8655-3**

![](_page_54_Picture_155.jpeg)

Die Metrohm-Vertretungen bieten weltweit die Möglichkeit, Wechseleinheiten und Dosimaten vor Ort auf Genauigkeit zu überprüfen und zu zertifizieren. Wenn Dosierzylinder und/oder Kolben einer Wechseleinheit ausgetauscht wurden, wird empfohlen, eine Genauigkeitsüberprüfung durchzuführen.

### **Durchlaufzeit für 100% des Bürettenzylinder-Volumens**

![](_page_54_Picture_156.jpeg)

## **Modi**

![](_page_54_Picture_157.jpeg)

![](_page_55_Picture_126.jpeg)

Thermosicherung (100°C)

## **Abmessungen**

Dosimat mit Wechseleinheit

Leistungsaufnahme 15 VA<br>Sicherungen Thermo

![](_page_55_Picture_127.jpeg)

### **Gewicht**

![](_page_55_Picture_128.jpeg)

## 5.2 Gewährleistung und Zertifikate

## 5.2.1 Gewährleistung

Die Gewährleistung auf unseren Erzeugnissen beschränkt sich darauf, dass Defekte, die nachweisbar auf Material-, Konstruktions- oder Fabrikationsfehler zurückzuführen sind und innerhalb von 12 Monaten, vom Tage der Lieferung an gerechnet, auftreten, in unseren Werkstätten kostenlos behoben werden. Transportkosten gehen zu Lasten des Bestellers.

Bei Tag- und Nachtbetrieb beträgt die Gewährleistung 6 Monate.

Glasbruch bei Elektroden oder anderen Glasteilen sind von der Gewährleistung ausgenommen. Kontrollen, die nicht durch Material- oder Fabrikationsfehler bedingt sind, werden auch während der Gewährleistungszeit verrechnet. Für Fremdfabrikate, soweit diese einen wesentlichen Teil unseres Gerätes ausmachen, gelten die Gewährleistungsbestimmungen des Herstellers.

Für die Genauigkeitsgewährleistung sind die in der Gebrauchsanweisung genannten technischen Daten massgebend.

Wegen Mängeln in Material, Konstruktion oder Ausführung, sowie wegen Fehlens zugesicherter Eigenschaften hat der Besteller keine Rechte und Ansprüche ausser den oben genannten.

Sind beim Empfang einer Sendung an der Verpackung Beschädigungen sichtbar, oder zeigen sich nach dem Auspacken Transportschäden an der Ware, so ist der Frachtführer unverzüglich zu benachrichtigen und die Aufnahme eines Schadenprotokolls zu verlangen. Das Fehlen eines offiziellen Schadenprotokolls entbindet METROHM von jeder Ersatzpflicht.

Bei Rücksendungen irgendwelcher Geräte und Teile ist nach Möglichkeit die Originalverpackung zu verwenden. Dies gilt vor allem für Geräte, Elektroden, Bürettenzylinder und PTFE-Kolben. Vor dem Einbetten in Holzwolle oder ähnliches Material sind die Teile staubdicht einzupacken (für Apparate unbedingt Plastiksack verwenden). Sind im Lieferumfang offene Baugruppen beigepackt, die empfindlich sind gegen elektrostatische Spannungen (z.B. Datenschnittstellen usw.), so sind diese in der zugehörigen Original-Schutzverpackung, z.B. leitende Schutzbeutel, zurückzusenden. (Ausnahme: Baugruppen mit eingebauter Spannungsquelle gehören in nicht leitende Schutzverpackung.) Für Schäden, die durch Nichtbeachtung dieser Vorschriften entstehen, lehnt METROHM eine Gewährleistungspflicht ab.

## 5.2.2 Certificate of Conformity and System Validation

This is to certify the conformity to the standard specifications for electrical appliances and accessories, as well as to the standard specifications for security and to system validation issued by the manufacturing company.

![](_page_57_Picture_143.jpeg)

This Metrohm instrument has been built and has undergone final type testing according to the standards:

*Electromagnetic compatibility: Emission* EN50081-1/92, EN55022/class B, EN55011/class B Generic emission

*Electromagnetic compatibility: Immunity* EN50082-1/92 Immunity IEC1000-4-2/95 (level 4), NAMUR/93 Static discharge Static discharge IEC801-3, ENV50140/93+ENV50204/93 (level 2) Radiated rf electromag.field immunity IEC801-4, IEC1000-4-4/95 (level 3) El.fast transient requirements IEC801-5, IEC1000-4-5/95 (level 2/3) "Surges" immunity NAMUR/93 Paragr. 3.2.2., IEC1000-4-11/94 Voltage dips, short interruptions

*Security specifications* 

IEC1010 class1, EN61010 class1, UL3101-1, EN60947:IP31

The technical specifications are documented in the instruction manual. The system software, stored in Read Only Memories (ROMs) has been validated in connection with standard operating procedures in respect to functionality and performance. The features of the system software are documented in the instruction manual.

Metrohm Ltd. is holder of the SQS certificate of the quality system ISO 9001 for quality assurance in design/development, production, installation and servicing.

Herisau, May 14, 1998

aul

 Dr. J. Frank Ch. Buchmann Development Manager Production and

A Presum ann

Quality Assurance Manager

Ionenanalytik • Analyse des ions • Ion analysis • Análisis iónico **765 Dosimat**

┡

# **EU-Konformitätserklärung**

Die Firma Metrohm AG, Herisau, Schweiz bescheinigt hiermit, dass das Gerät:

## **765 Dosimat**

den Anforderungen der EG-Richtlinien 89/336/EWG und 72/23/EWG entspricht.

### **Erfüllte Spezifikationen:**

![](_page_58_Picture_92.jpeg)

### **Beschreibung des Geräts:**

 Universeller Dispenser für die Handhabung von Flüssigkeiten im Labor, mit Mikroprozessorsteuerung für Titrier- und Dosieraufgaben.

Herisau, 20. Mai 1998

Dr. J. Frank Ch. Buchmann

 Leiter Entwicklung Leiter Produktion und Beauftragter Qualitätssicherung

## 5.3 Waagenanschluss

Die Waage wird an der RS232 Schnittstelle (6) des Dosimaten angeschlossen.

![](_page_59_Picture_174.jpeg)

### **Hinweise**

- Am Dosimat die richtige Waage anwählen (special key 5, siehe Seite 18).
- Die Baud-Rate des Dosimaten so wählen, dass sie mit derjenigen der Waage übereinstimmt (special key 1, siehe Seite 18).
- Handshake auf "none" stellen (special key 6, siehe Seite 18).
- Einwaagen können mit Hilfe einer Übernahmetaste an der Waage in den Parameter "s" des Dosimaten übertragen werden:
	- Im Mode DOS bei der Anzeige **s = .**
	- Im Mode CNT D bei der Anzeige **s g** (substance size).
- Soll neben der Waage noch ein anderes Gerät an Buchse A des Dosimaten angeschlossen werden, ist dafür der Abzweigstecker 6.2125.000 erhältlich.
- Die Waage muss im Mode "g" senden.

## 5.4 Druckeranschluss

Der Drucker wird an der RS232 Schnittstelle (6) des Dosimaten angeschlossen.

**Wichtig**: Zuerst den Dosimaten, dann den Drucker einschalten!

![](_page_59_Picture_175.jpeg)

## 5.5 Kontinuierliches Dosieren mit zwei Dosimaten

Zwei Dosimaten 765 eignen sich zum kontinuierlichen Dosieren. Die beiden Dosimaten 765 werden mit Kabel 3.980.3140 verbunden über die beiden RS232 Schnittstellen (6) verbunden.

## **Vorgehen**

- Wählen Sie bei beiden Dosimaten den Mode DIS C.
- Setzen bei beiden Dosimaten das Dispensiervolumen gleich dem Volumen der aufgesetzten Wechseleinheit gesetzt (V-DIS =  $V_{\text{Rürette}}$ ). Wird der eine der Dosimaten gestartet und erreicht er das vorgegebene
- Dispensiervolumen, so löst dies der Start des anderen aus usw. • Voraussetzung für unterbruchfreies Dosieren ist, dass die Füllgeschwindigkeit höher ist als die Ausstossgeschwindigkeit (während der eine Dosimat ausstösst muss der
	- andere füllen, d.h. zusätzlich zum Kolbenweg sind 2 Hahndrehungen nötig; pro Hahndrehung ca. 2 s).

Beispiel: rate ↑ ≤ 0.85 rate  $\downarrow_{\text{max}}$  der kleineren der beiden Wechseleinheiten.

Bei hohen Geschwindigkeiten kann infolge der endlichen Auflösung der digitalen Geschwindigkeitskontrolle die effektive Ausstossgeschwindigkeit von der eingestellten max. 4 % abweichen, wobei die effektive Geschwindigkeit quarzgenau konstant gehalten wird.

Soll auf ein bestimmtes Endvolumen V dosiert werden, setzt man V-LIM nach folgenden Regeln:

• Berechnung der Anzahl Vollzyklen N (V<sub>1</sub> und V<sub>2</sub> voll ausgestossen):

$$
N = INT \frac{V}{V_1 + V_2}
$$
 (ganzzahliger Quotient)

Berechnung des Restvolumens V<sub>R</sub>:

$$
V_R = V - N \cdot (V_1 + V_2)
$$

• Falls das Restvolumen  $V_R=0$  ist, wird Dosimat 2 der Enddosierer.

![](_page_60_Picture_245.jpeg)

- $VDIS(1) = V_1$  $V\text{-}DIS(2) = V_2$ • Falls das Restvolumen V<sub>R</sub> ≠0 und V<sub>R</sub>  $\leq$  V<sub>1</sub> ist, wird Dosimat 1 der Enddosierer.
	- *Einstellungen Dosimat 1:*   $V-LIM(1) = V - N * V_2$  $VDIS(1) = V_1$ *Einstellungen Dosimat 2:*  $V-LIM(2) = OFF$  $V\text{-}DIS(2) = V_2$
- Falls das Restvolumen V<sub>R</sub> ≠0 und V<sub>R</sub> > V<sub>1</sub> ist, wird Dosimat 2 der Enddosierer. *Einstellungen Dosimat 1:*   $V-LIM(1) = OFF$  $VDIS(1) = V_1$ *Einstellungen Dosimat 2:*  $V-LIM(2) = V - V_1 * (N + 1)$

 $V-DIS(2) = V_2$ 

mit

- V<sub>1</sub> Zylindervolumen auf Dosimat 1 (Startdosimat)
- $V<sub>2</sub>$  Zylindervolumen auf Dosimat 2

### *Beispiel:*

*Konfiguration.* 

*Kontinuierliches Dosieren von 55 ml. Wechseleinheiten mit Volumina 20 ml und 10 ml.* 

*Definitionen: Endvolumen V = 55 ml Wechseleinheit 1*  $V_1 = 20$  ml *Wechseleinheit 2*  $V_2 = 10$  ml  *55 1.*  $N = Int$   $= 1$  *20+10*  **2.**  $V_R = 55 - 1*(20+10) = 25$ 3. 25 (V<sub>R</sub>) ist grösser als 20 (V<sub>1</sub>), d.h. Dosimat 2 ist der Enddosierer. *4. V-LIM für Dosimat 2 ist: 55-20\*(1+1) = 15 Einstellungen: Dosimat 1 (Startdosimat) Dosimat 2 (Enddosimat) 20 ml Wechseleinheit 10 ml Wechseleinheit V-DIS = 20 ml V-DIS = 10 ml V-LIM = OFF V-LIM = 15 ml rate*↑ *= 25.5 ml/min rate*↑ *= 25.5 ml/min rate*↓ *= 60 ml/min rate*↓ *= 30 ml/min Die rate*↑ *von 25.5 ml/min ist der höchste mögliche Wert für die vorgegebene* 

 $\overline{\textbf{58}}$   $\overline{\textbf{58}}$  Dosimat **58** 

## 5.6 Lieferumfang und Bestellbezeichnungen

![](_page_62_Picture_162.jpeg)

## **Optionen**

Zubehör, das auf separate Bestellung und gegen Aufpreis geliefert werden kann:

### Wechseleinheiten 806 **6.3026.xxx**

Büretteneinheit für Metrohm Dosimaten, Titrinos, Titrandos; mit Glaszylinder, PCTFE/PTFE-Hahn und integriertem Datenchip

![](_page_63_Picture_189.jpeg)

### **Rührer und Arbeitsplatzausrüstung**

![](_page_63_Picture_190.jpeg)

### **Kabel**

![](_page_63_Picture_191.jpeg)

### **Waagenanschluss**

![](_page_63_Picture_192.jpeg)

### **Druckeranschluss**

![](_page_63_Picture_193.jpeg)

# **Index**

sind kursiv gedruckt.

Anzeigen sind mit  $\frac{1}{\sqrt{1-\frac{1}{\sqrt{1-\frac{1$ 

![](_page_64_Picture_75.jpeg)

## $\mathbf{B}$

![](_page_64_Picture_76.jpeg)

## $\mathbf c$

![](_page_64_Picture_77.jpeg)

### D  $\overline{\mathsf{D}}$ aten

![](_page_64_Picture_78.jpeg)

![](_page_64_Picture_79.jpeg)

## Ė

![](_page_64_Picture_80.jpeg)

## $\blacksquare$

![](_page_64_Picture_81.jpeg)

## G

![](_page_64_Picture_82.jpeg)

## $\overline{\mathsf{H}}$

![](_page_64_Picture_83.jpeg)

## $\overline{1}$

![](_page_64_Picture_84.jpeg)

## K

![](_page_64_Picture_85.jpeg)

## $\mathsf{L}$

![](_page_64_Picture_86.jpeg)

## M

![](_page_65_Picture_82.jpeg)

## $\overline{\mathbf{N}}$

![](_page_65_Picture_83.jpeg)

## $\mathbf{p}$

![](_page_65_Picture_84.jpeg)

## $\mathbf R$

![](_page_65_Picture_85.jpeg)

## $\mathbf{s}$

![](_page_65_Picture_86.jpeg)

## $\overline{\mathbf{I}}$

![](_page_65_Picture_87.jpeg)

## $\overline{U}$

![](_page_65_Picture_88.jpeg)

## $\mathbf{v}$

![](_page_65_Picture_89.jpeg)

## W

![](_page_65_Picture_90.jpeg)

## $\mathsf{z}$

![](_page_65_Picture_91.jpeg)